**Operating Instructions**

# **MICRO MASTER and MIDI MASTER**

# **Contents Page**

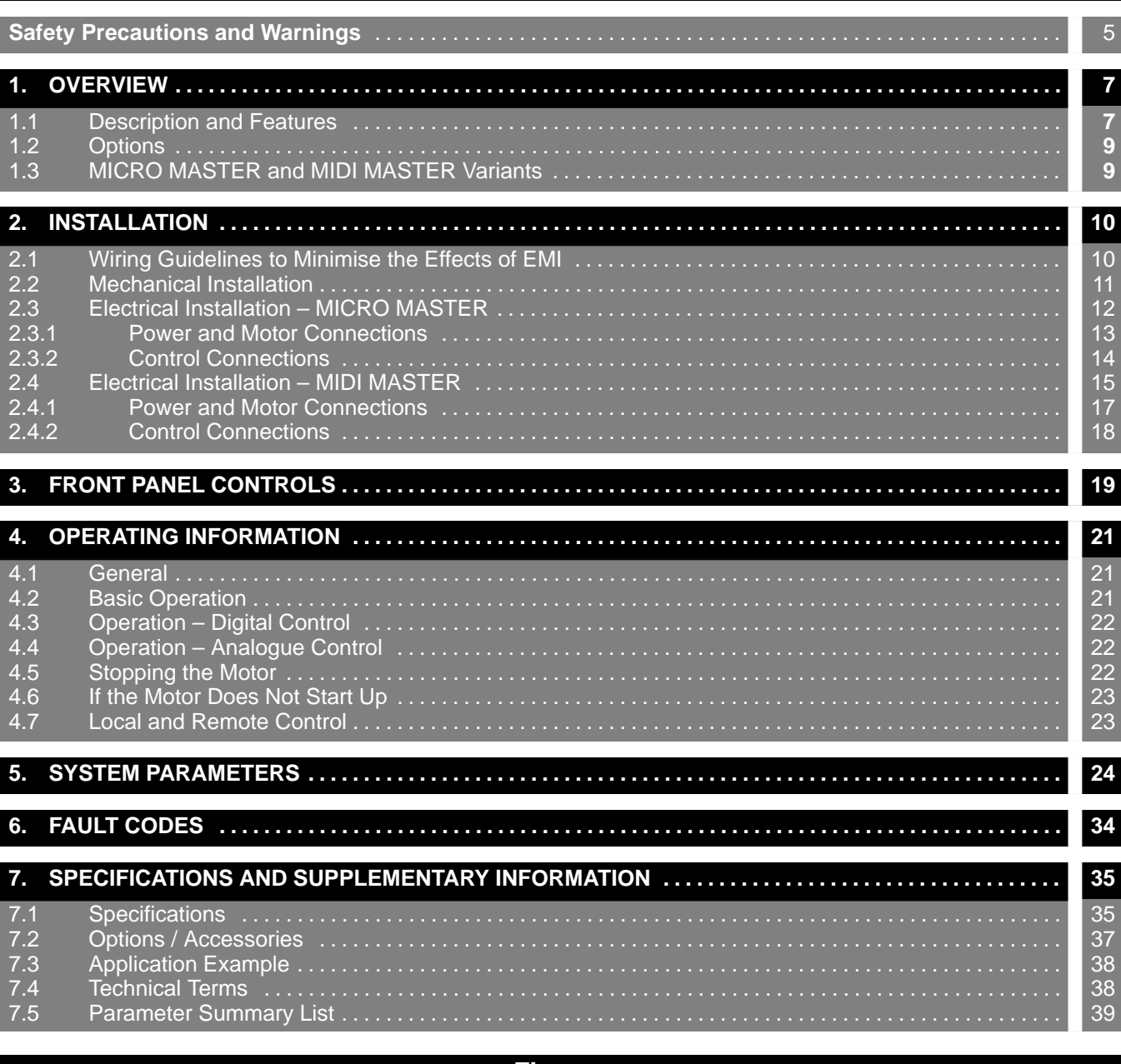

#### **Figures**

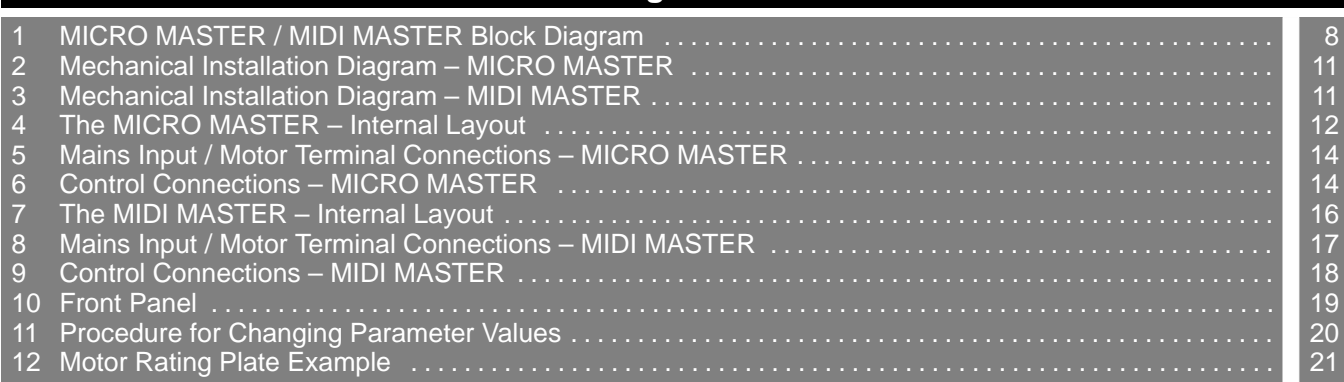

**Operating Instructions**

*This page is intentionally blank*

**Operating Instructions**

### **MICRO MASTER and MIDI MASTER**

## **Safety Precautions and Warnings**

**Before installing and putting this equipment into operation, please read these safety precautions and warnings carefully and all the warning signs attached to the equipment. Make sure that the warning signs are kept in a legible condition and replace missing or damaged signs.**

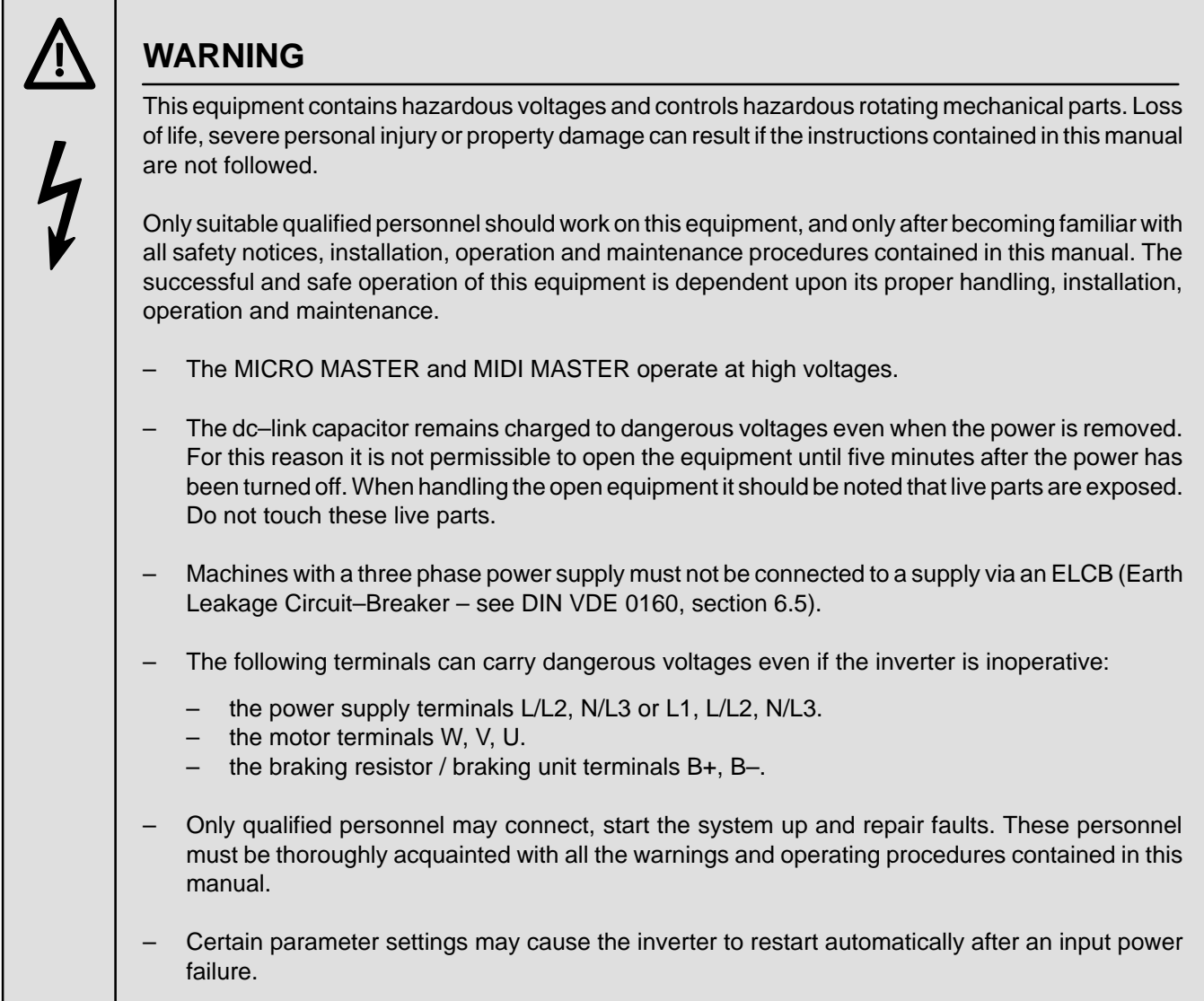

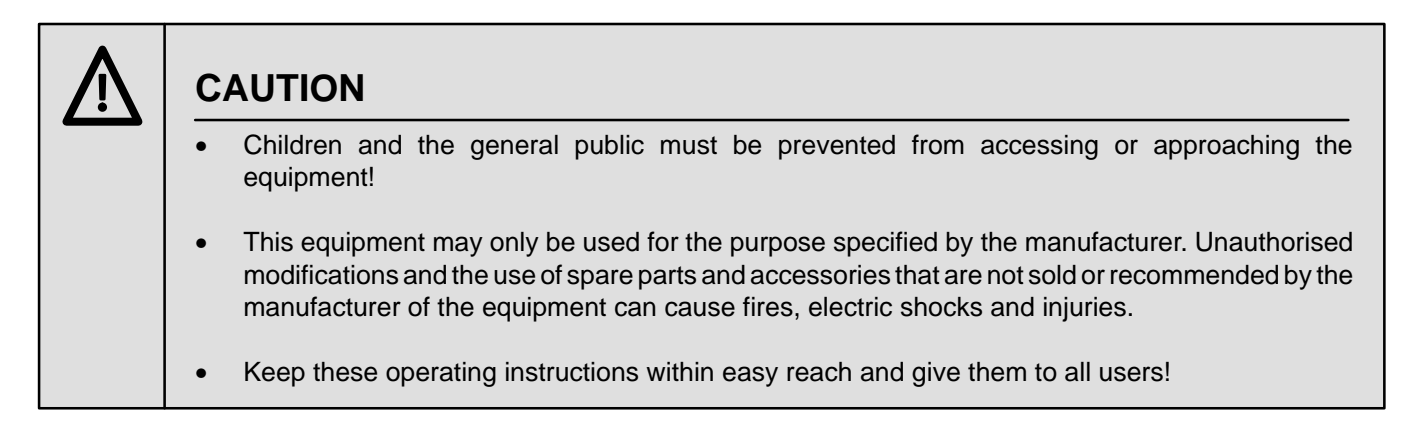

## **MICRO MASTER and MIDI MASTER**

## **Definitions**

#### • **Qualified Person**

For the purposes of this manual and product labels, a qualified person is one who is familiar with the installation, construction, operation and maintenance of this equipment and with the hazards involved. In addition, the person must be:

- (1) Trained and authorised to energise, de–energise, clear, ground and tag circuits and equipment in accordance with established safety practices.
- (2) Trained in the proper care and use of protective equipment in accordance with established safety practices.
- (3) Trained in rendering first aid.

#### • **DANGER**

For the purposes of this manual and product labels, DANGER indicates that loss of life, severe personal injury or substantial property damage WILL result if proper precautions are not taken.

#### • **WARNING**

For the purposes of this manual and product labels, WARNING indicates that loss of life, severe personal injury or substantial property damage CAN result if proper precautions are not taken.

#### • **CAUTION**

For the purposes of this manual and product labels, CAUTION indicates that minor personal injury or property damage CAN result if proper precautions are not taken.

#### • **Note**

For the purposes of this manual and product labels, Notes merely call attention to information that is especially significant in understanding and operating the inverter.

### **Operating Instructions**

## **1. OVERVIEW**

### **1.1 Description and Features**

The MICRO MASTER and MIDI MASTER are a range of inverters with a voltage dc–link circuit for variable speed AC drives (see Figure 1). Various options are available, ranging from the compact 250 W MICRO MASTER up to the 37 kW MIDI MASTER (see section 1.3 below).

Both types of inverter are microprocessor–controlled. A special pulse–width modulation method with selectable pulse frequency permits extremely quiet motor operation. Complete inverter and motor protection is provided by various protective functions.

#### **Features**

- Microprocessor–control for reliability and flexibility.
- Remote control capability via RS485 serial link using the USS protocol.
- Ability to control up to 31 inverters via the USS protocol.
- A comprehensive range of parameters is provided to enable the inverters to be configured for use in almost any application.
- Built-in non-volatile memory for storing parameter settings.
- Factory default parameter settings pre–programmed for European and North American requirements.
- Output frequency (and hence motor speed) can be controlled by one of five methods:
	- (1) Digital frequency setpoint
	- (2) Analogue setpoint (voltage or current input)
	- (3) Motor potentiometer
	- (4) Fixed frequency
	- (5) Via remote data transmission
- Built-in dc injection brake.
- Built–in brake chopper for external resistor (MICRO MASTER), optional for MIDI MASTER.
- Automatic load compensation by flux current control.
- Built-in ramp generator for variable ramping times.
- Membrane–type front panel controls.
- Two relay outputs incorporated.
- Analogue output incorporated.
- External connection for optional enhanced operator panel or for use as external RS485 interface.

## **MICRO MASTER and MIDI MASTER**

## **Operating Instructions**

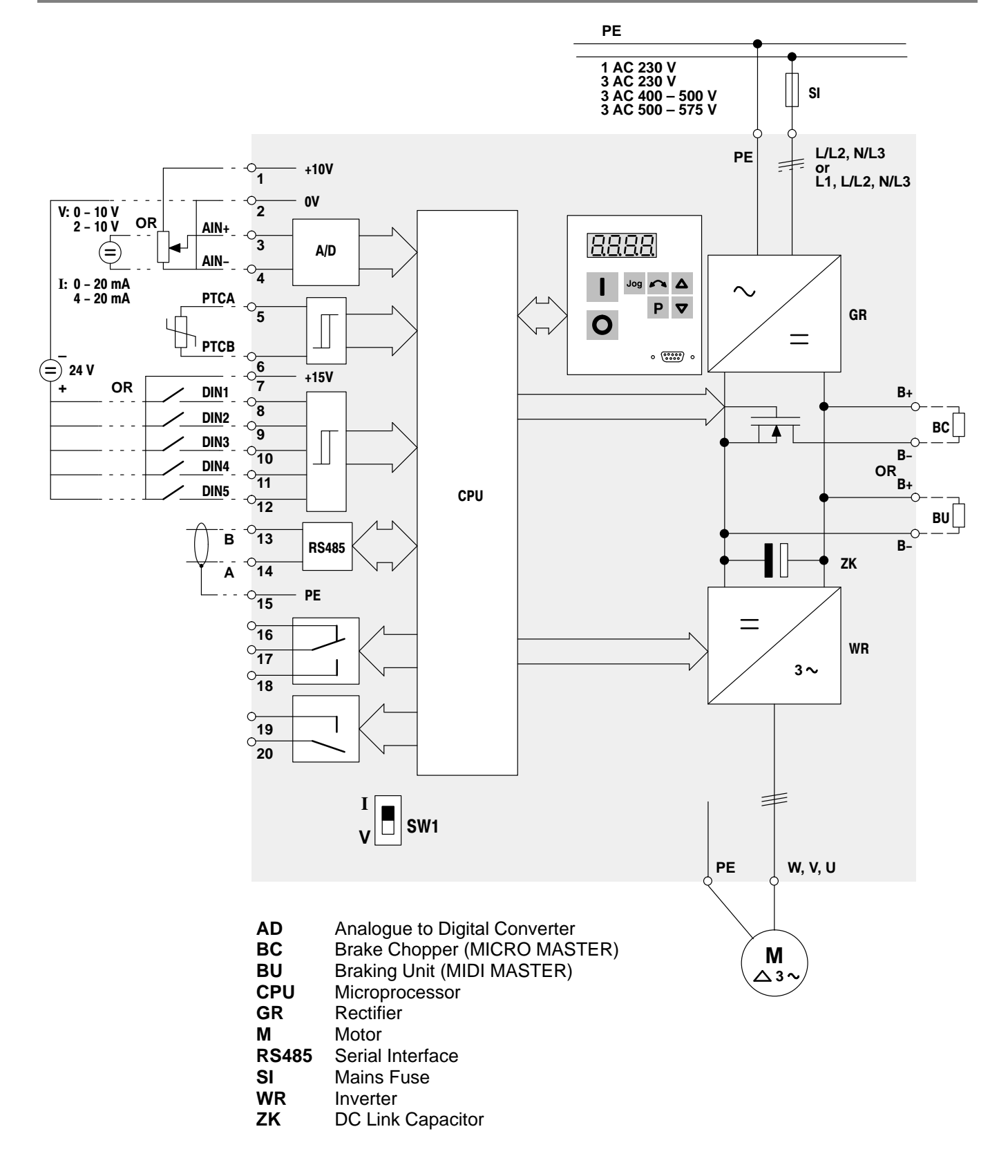

Figure 1: **MICRO MASTER / MIDI MASTER Block Diagram**

**Operating Instructions**

### **1.2 Options**

The following options are available for the MICRO MASTER and MIDI MASTER:

Braking resistor (MICRO MASTER) Braking unit (MIDI MASTER) RFI suppression filter Enhanced operator panel

## **1.3 MICRO MASTER and MIDI MASTER Variants**

This handbook covers all variants of the MICRO MASTER and MIDI MASTER inverters as listed below:

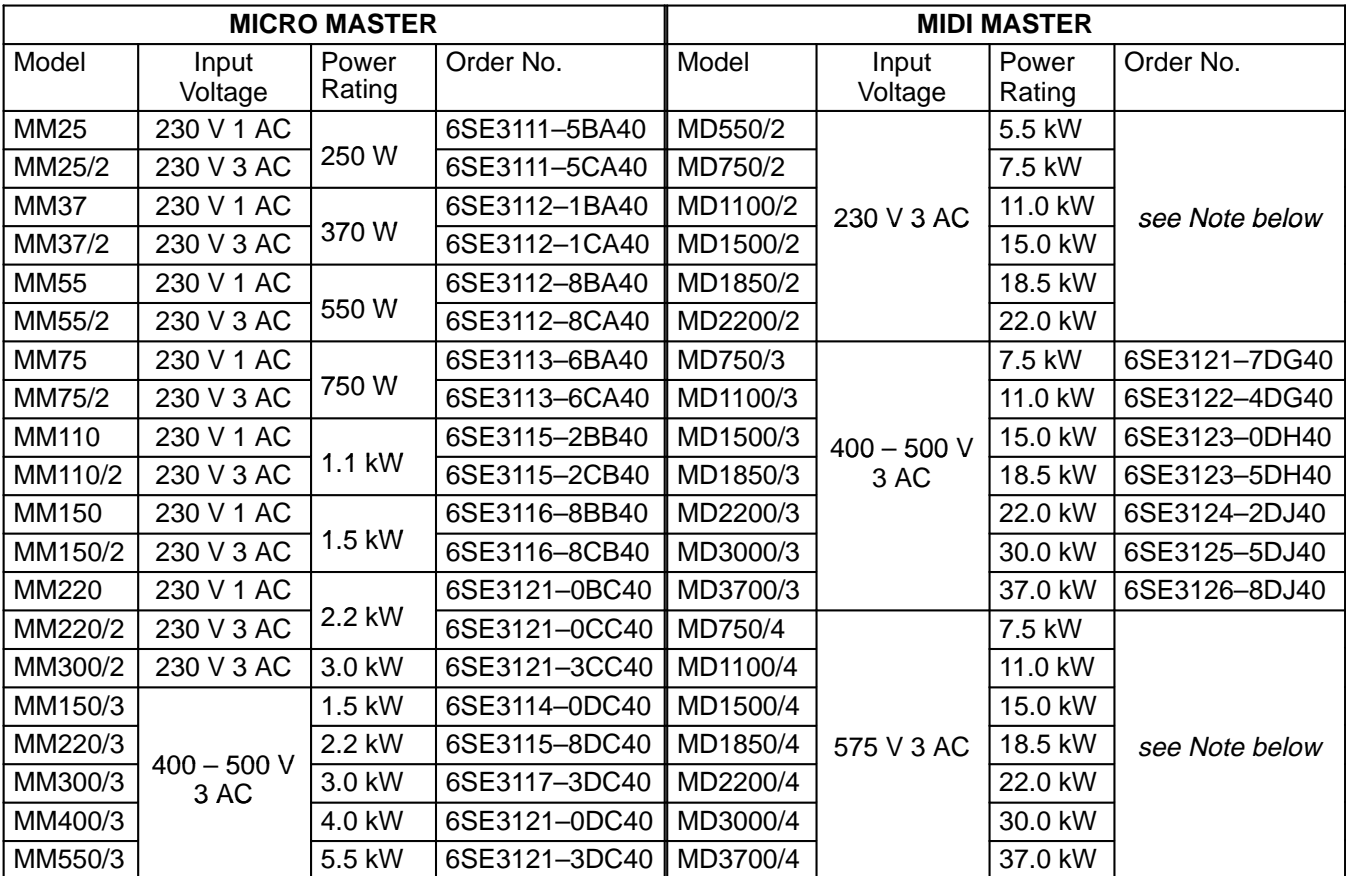

#### **Note**

Please check with your Siemens dealer for availability of these variants.

Many aspects of operation are common to all variants. However, some differences do exist (particularly in installation procedures). These differences are described at the appropriate places in the text.

## **Operating Instructions**

## **2. INSTALLATION**

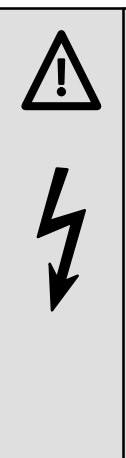

### **WARNING**

To guarantee the safe operation of the equipment it must be installed and commissioned properly by qualified personnel in compliance with the warnings laid down in these operating instructions.

Take particular note of the general and regional installation and safety regulations regarding work on high voltage installations (e.g. VDE), as well as the relevant regulations regarding the correct use of tools and personal protective gear.

Make sure that the unobstructed clearance for each of the cooling inlets and outlets above and below the inverter is at least 100 mm.

Ensure that the temperature does not exceed the specified level when the inverter is installed in a cubicle.

Avoid excessive vibration and shaking of the equipment.

Inverter models MM25, MM37, MM55 and MM75 **must** be fixed securely to a flat surface before use to prevent access to the capacitors contained within the heatsink.

**Note:** Consider the possible use of options (e.g. RFI suppression filters) at the planning stage.

### **2.1 Wiring Guidelines to Minimise the Effects of EMI**

The inverters are designed to operate in an industrial environment where a high level of Electro–Magnetic Interference (EMI) can be expected. Usually, good installation practices will ensure safe and trouble–free operation. However, if problems are encountered, the following guidelines may prove useful. In particular, grounding of the system 0V at the inverter, as described below, may prove effective.

(1) Ensure that all equipment in the cubicle is well earthed using short, thick earthing cable connected to a common star point or busbar. It is particularly important that any control equipment that is connected to the inverter (such as a PLC) is connected to the same earth or star point as the inverter via a short, thick link. Flat conductors (e.g. metal brackets) are preferred as they have lower impedance at high frequencies.

The return earth from motors controlled by the inverters should be connected directly to the earth connection (PE) on the associated inverter.

- (2) Use saw–tooth washers when mounting the inverter and ensure that a good electrical connection is made between the heatsink and the panel, removing paint if necessary.
- (3) Wherever possible, use screened leads for connections to the control circuitry. Terminate the ends of the cable neatly, ensuring that long strands of unscreened wire are not left visible.
- (4) Separate the control cables from the power connections as much as possible, using separate trunking, etc. If control and power cables cross, arrange the cables so that they cross at  $90^\circ$  if possible.
- (5) Ensure that contactors in the cubicle are suppressed, either with R–C suppressors for AC contactors or 'flywheel' diodes for DC contactors, **fitted to the coils**. Varistor suppressors are also effective. This is particularly important if the contactors are controlled from the relays on the inverter.
- (6) Use screened or armoured cables for the power connections and ground the screen at both ends.
- (7) If the drive is to be operated in a noise–sensitive environment, the RFI filter kit should be used to reduce the conducted and radiated interference from the inverter. In this case, the filter should be mounted as close to the inverter as possible and well grounded *(see (2) above)* and the supplied metallised cover should be fitted to the inverter.
- (8) Select the lowest switching frequency possible. This will reduce the amount of EMI generated by the inverter.

#### **On no account must safety regulations be compromised when installing inverters!**

## **Operating Instructions**

### **2.2 Mechanical Installation**

Mount the MICRO MASTER or MIDI MASTER in accordance with Figure 2 or Figure 3.

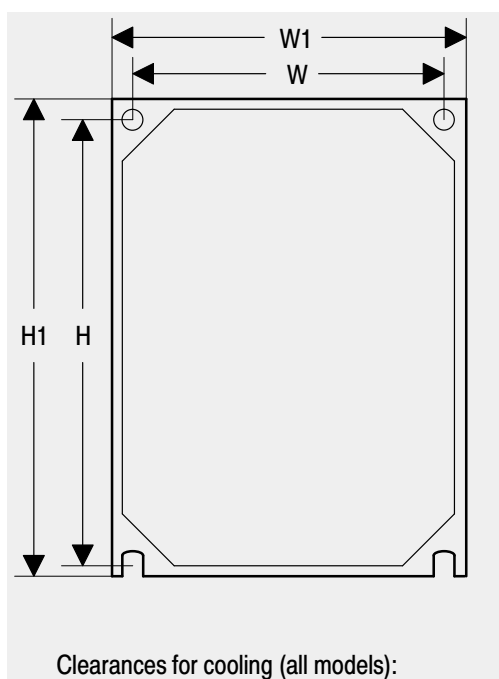

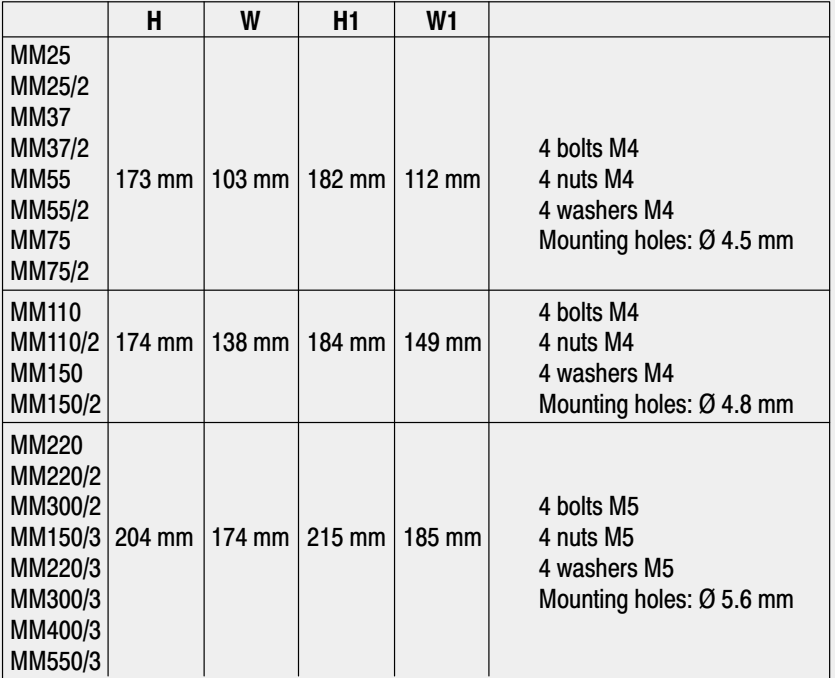

Top & bottom: 100 mm

#### Figure 2: **Mechanical Installation Diagram – MICRO MASTER**

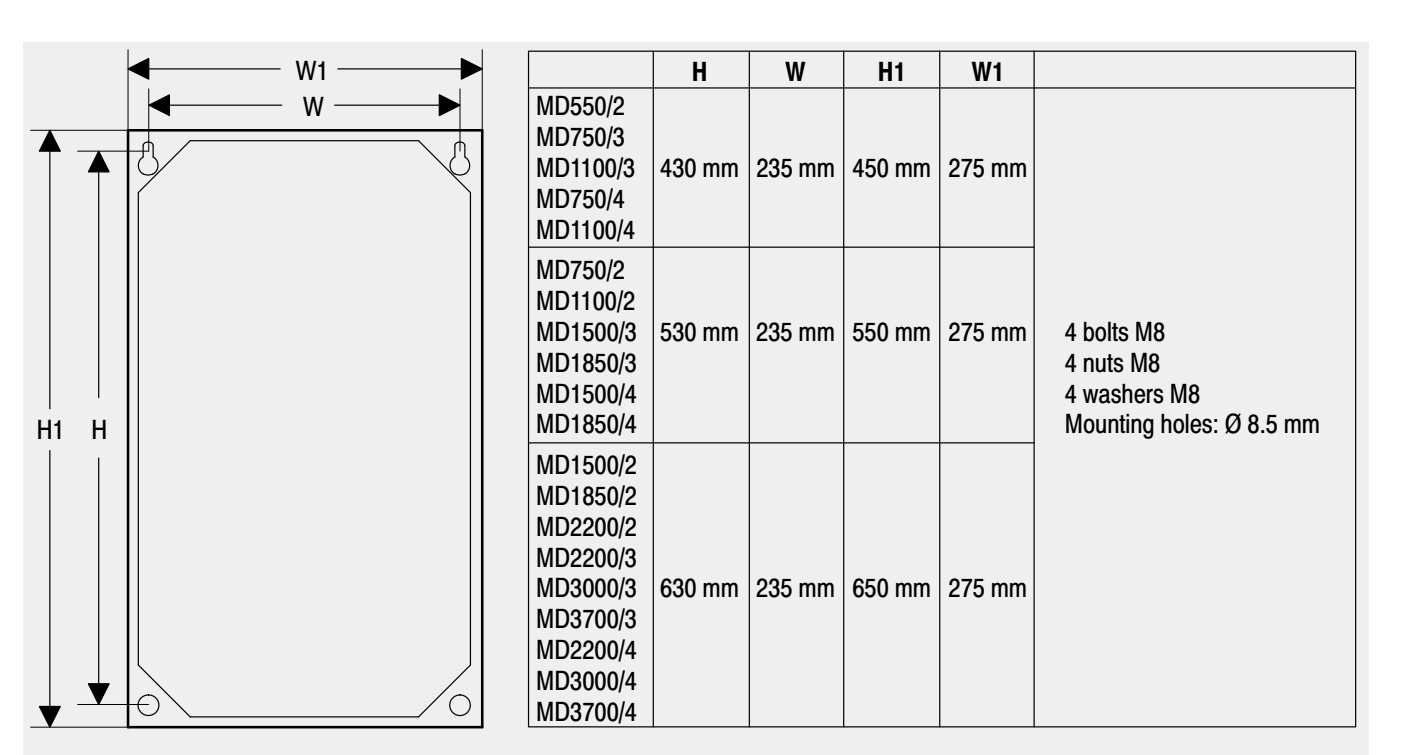

Clearances for cooling (all models): Top & bottom: 100 mm

#### Figure 3: **Mechanical Installation Diagram – MIDI MASTER**

## **Operating Instructions**

### **2.3 Electrical Installation – MICRO MASTER**

The cover must be removed to connect the electrical leads. The cover on the MICRO MASTER is attached to the heatsink by a single M4 screw which is located below the STOP button (see Figure 10). Remove the screw and then lift off the cover. The electrical terminals are now exposed (see Figure 4).

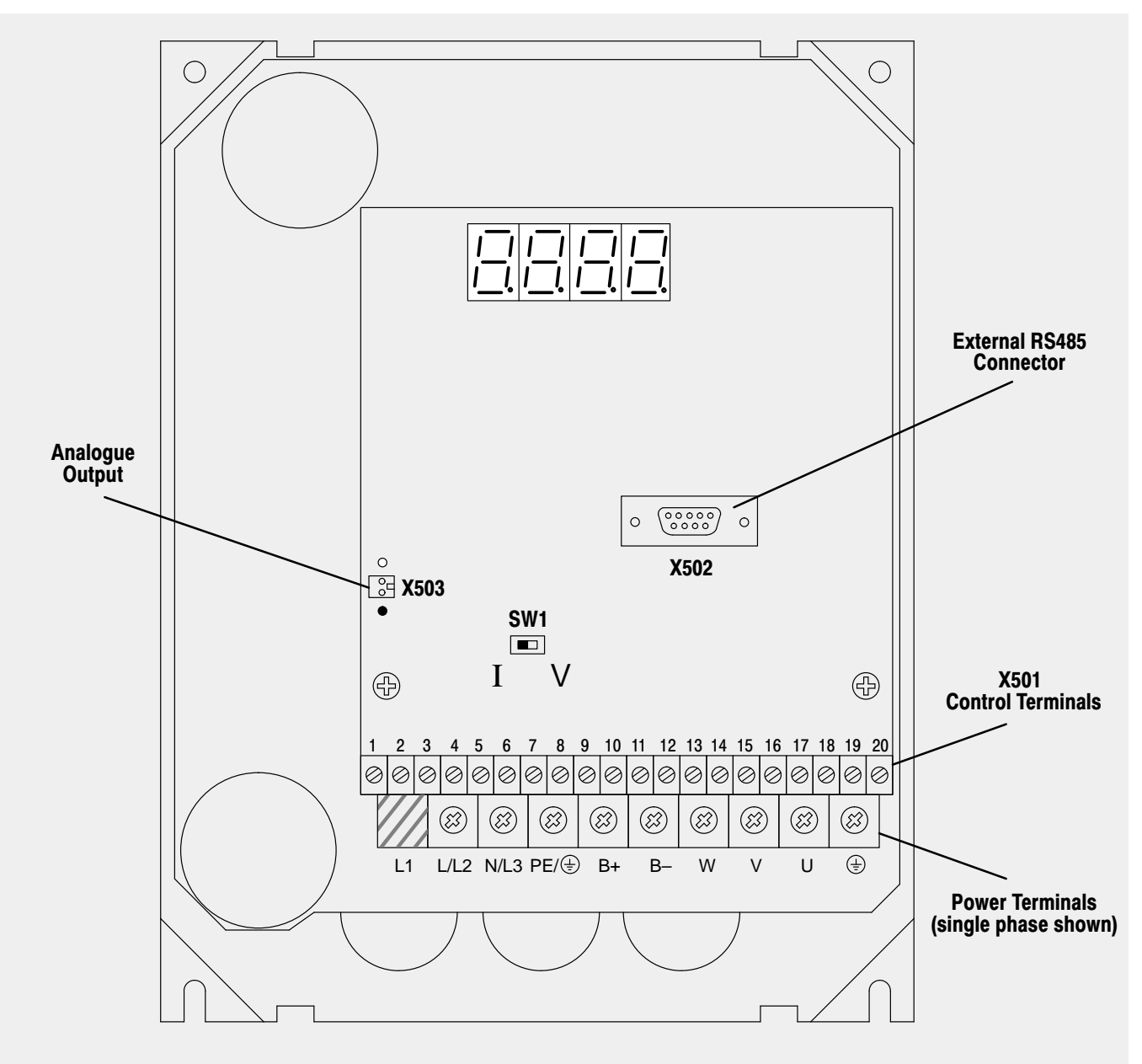

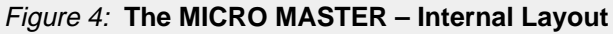

## **CAUTION**

The printed circuit boards contain CMOS components that are particularly sensitive to static electricity. For this reason, avoid touching the boards or components with your hands or metal objects. Only the terminal screws may be touched with insulated screwdrivers when connecting the cables. Ensure that the cover is not tilted or skewed when refitted.

Feed the cables into the inverter from the bottom and connect them to the power and control terminal blocks in accordance with the information supplied in sections 2.3.1 and 2.3.2. Ensure that the leads are connected correctly and the equipment is properly earthed.

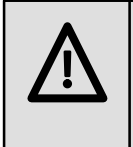

### **CAUTION**

The control, power supply and motor leads must be laid separately. They must not be fed through the same cable conduit/trunking.

Use screened cable for the control lead.

Use Class 1 60/75<sup>o</sup>C copper wire only. Tightening torque for the field wiring terminals is 1.1 Nm.

The MICRO MASTER is suitable for use in a circuit capable of delivering not more than 1000/5000 A symmetrical (rms), 230/415 V maximum, when protected by a time delay fuse, as listed below:

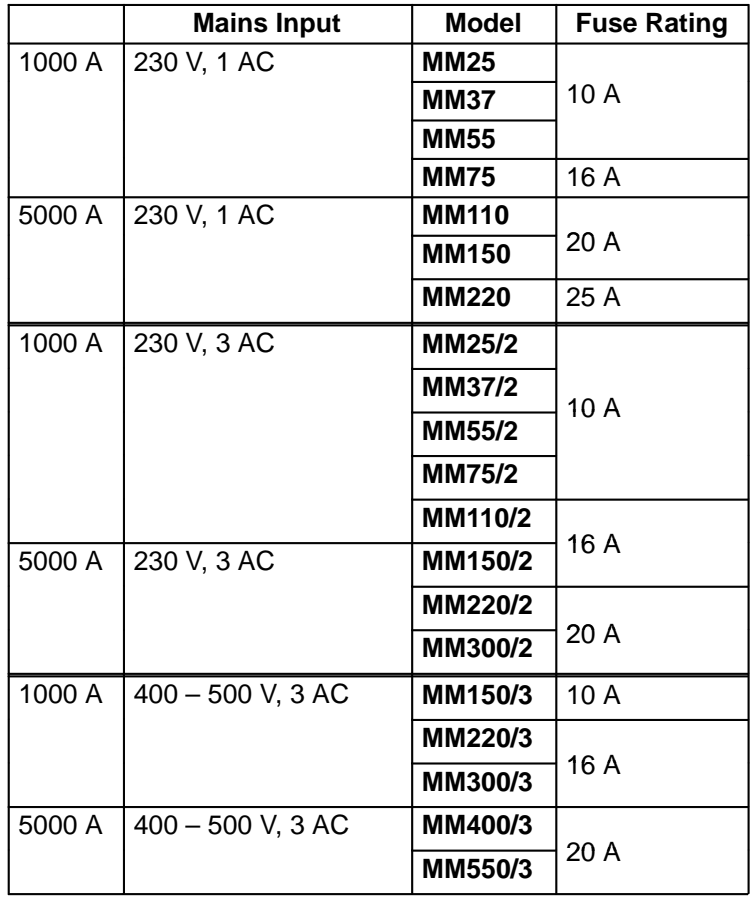

To tighten up the terminal screws use: **power terminals** – cross–tip screwdriver 4 – 5 mm **control terminals** – small blade screwdriver 2 – 2.5 mm

#### **2.3.1 Power and Motor Connections**

Ensure that the power source supplies the correct voltage and is designed for the necessary current (see section 1.3). Ensure that the appropriate circuit–breakers with the specified current rating are connected between the power supply and inverter (see section 7.1).

Connect the power input to the power terminals L/L2 – N/L3 (1 phase) or L1, L/L2, N/L3 (3 phase), and earth using a 3–core cable for single phase units or a 4–core cable for three phase units. For cross–section of each core see section 7.1.

Use a 4–core cable to connect the motor. As shown in Figure 5, the cable is connected to the power terminals W/V/U and the earth.

### **MICRO MASTER and MIDI MASTER**

## **Operating Instructions**

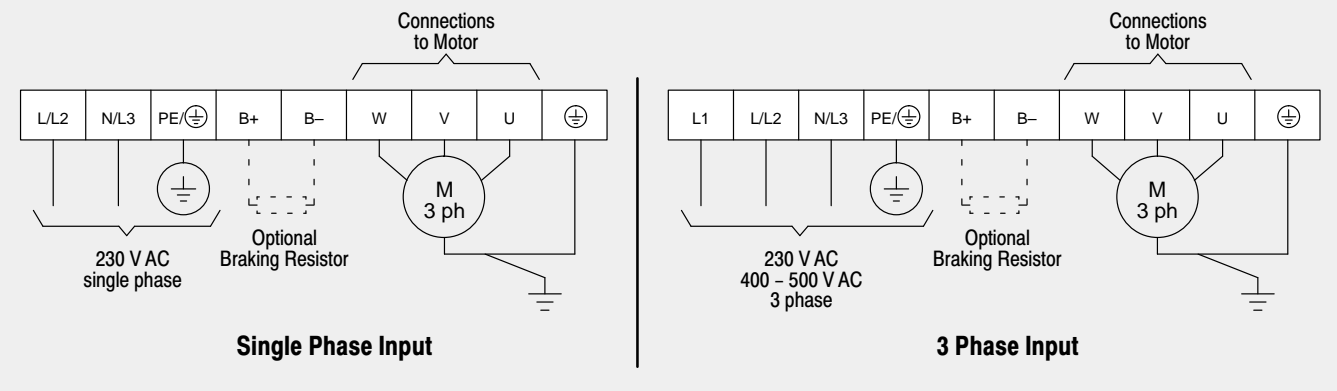

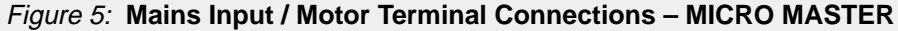

The total length of the motor lead should not exceed 50 m. If a screened motor lead is used, the maximum length should be 25 m. Consult your service department if you wish to use longer leads.

Asynchronous and synchronous motors can be connected to the MICRO MASTER inverter either individually or in parallel.

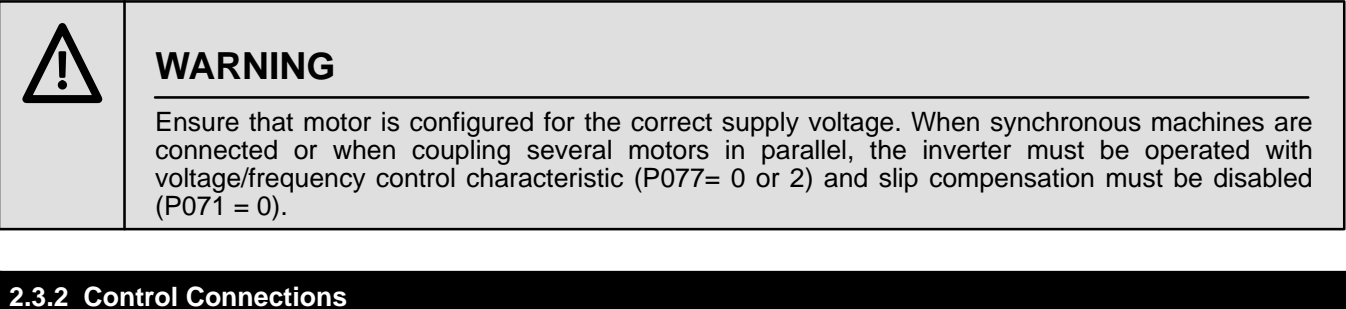

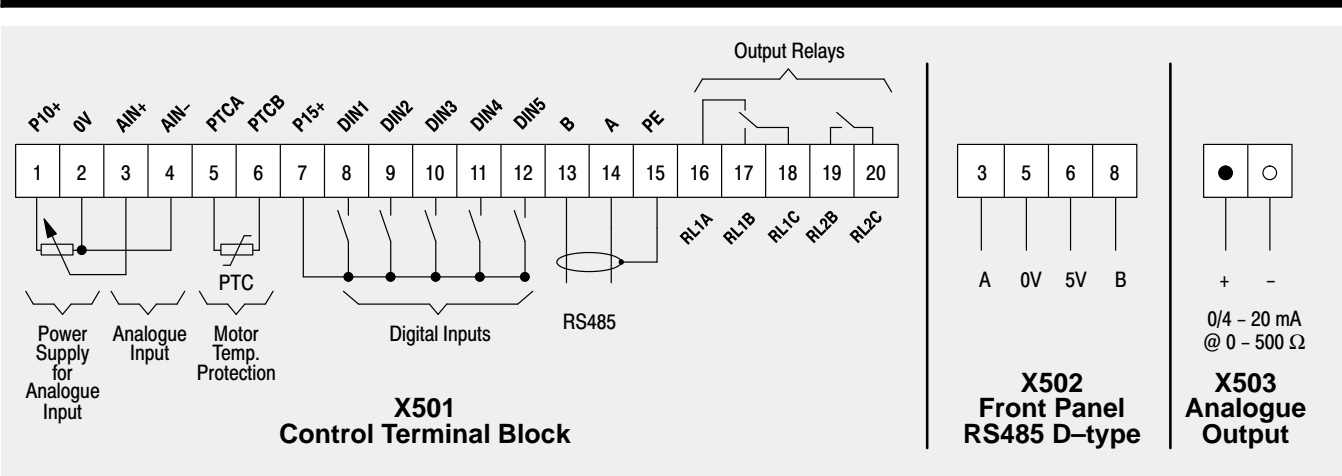

Figure 6: **Control Connections – MICRO MASTER**

### **Note**

Do not use the internal RS485 connections (terminals 13 and 14) if you intend using the external RS485 connection on the front panel.

**Operating Instructions**

### **MICRO MASTER and MIDI MASTER**

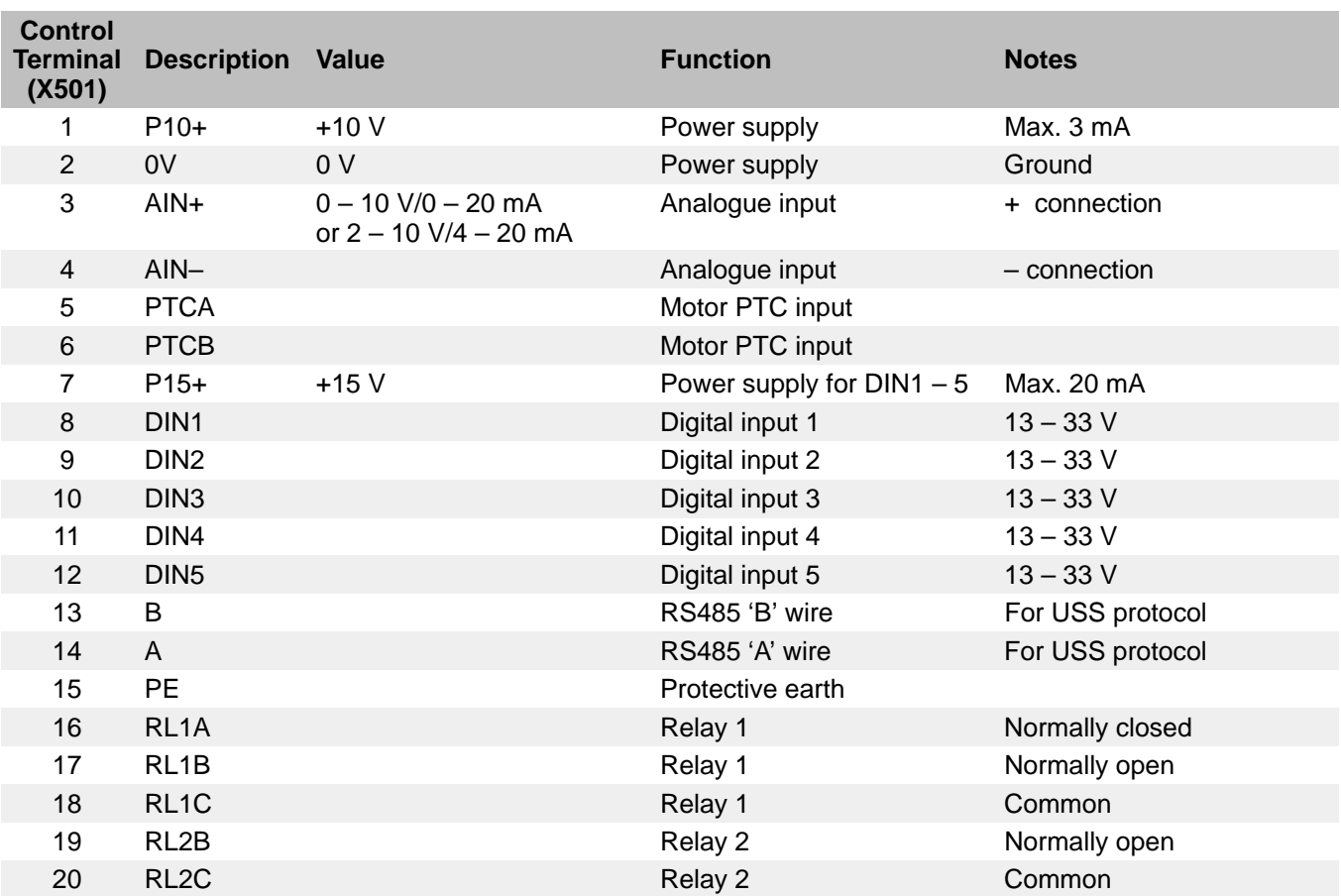

### **2.4 Electrical Installation – MIDI MASTER**

The cover must be removed to connect the electrical leads. The cover on the MIDI MASTER is attached to the heatsink by five or seven M4 screws, depending on the variant. Two or three screws are located on the left and right–hand sides of the cover and there is a single central screw located below the STOP button (see Figure 10). Remove each of the screws and then lift off the cover. The electrical terminals are now exposed (see Figure 7).

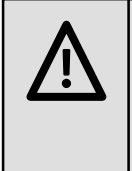

## **CAUTION**

On the printed circuit boards that are now exposed are highly sensitive CMOS components that are particularly sensitive to static electricity. For this reason, avoid touching the boards or components with your hands or metal objects. Only the terminal screws may be touched with insulated screwdrivers when connecting the leads.

The power, control and motor cables enter the inverter from the bottom. When connecting them to the appropriate terminal blocks ensure that they are connected correctly and that the equipment is properly earthed.

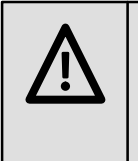

## **CAUTION**

The control, power supply and motor leads must be laid separately. They must not be fed through the same cable conduit/trunking.

Use screened cable for the control lead.

Use Class 1 60/75°C copper wire only. Tightening torque for the field wiring terminals is 1.1 Nm.

## English **MICRO MASTER and MIDI MASTER**

## **Operating Instructions**

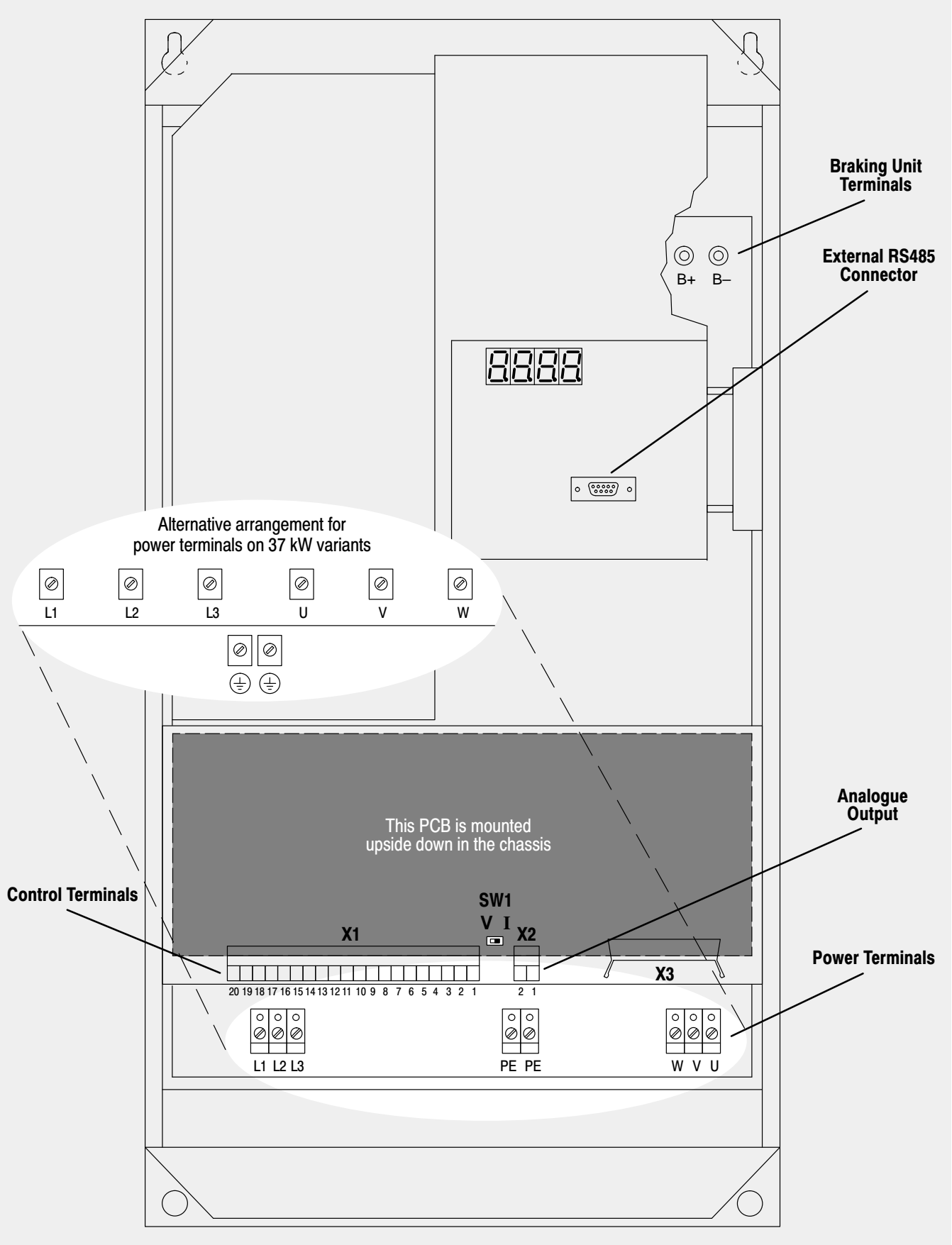

Figure 7: The MIDI MASTER - Internal Layout

**Operating Instructions**

The MIDI MASTER is suitable for use in a circuit capable of delivering not more than 5000 A symmetrical (rms), 550 V maximum, when protected by a time delay fuse, as listed below:

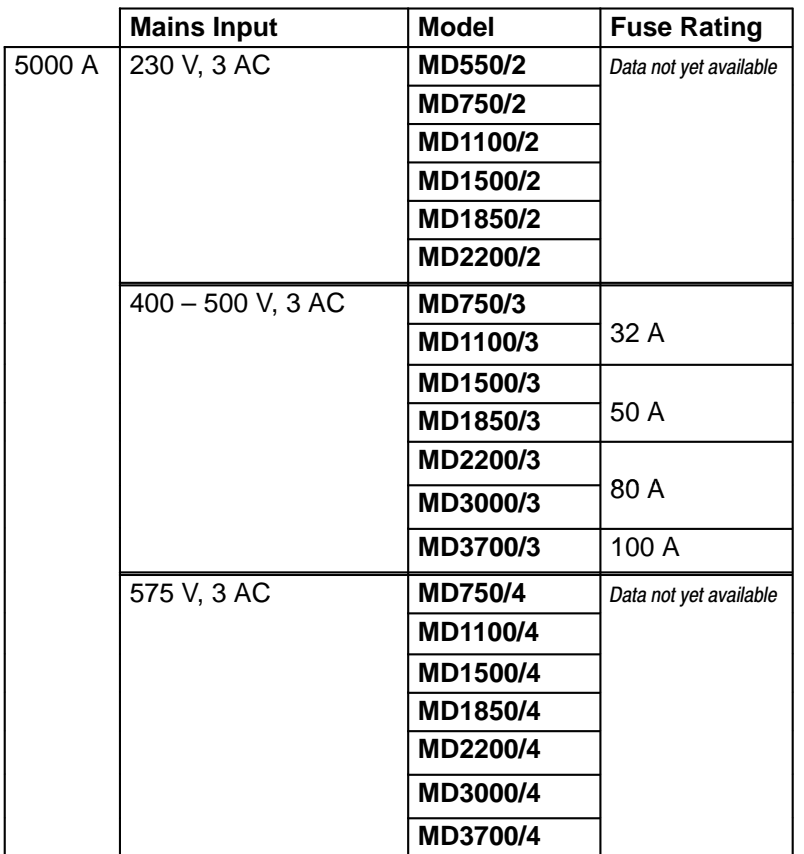

To tighten up the terminal screws use: **power terminals** – small or medium blade screwdriver 3 – 7 mm (depends on inverter variant) **control terminals** –small blade screwdriver 2 – 2.5 mm

#### **2.4.1 Power and Motor Connections**

Make sure that the power source supplies the correct voltage and is designed for the necessary current (see section 1.3). Ensure that the appropriate circuit–breakers with the specified current rating are connected between the power supply and inverter (see section 7.1).

Connect the power input to the power terminals L1, L2, L3 and earth using a 4–core cable. For cross–section of each core see section 7.1.

Use a 4–core cable to connect the motor. As indicated in Figure 8, the cable is connected to the power terminals W/V/U and the separate earth.

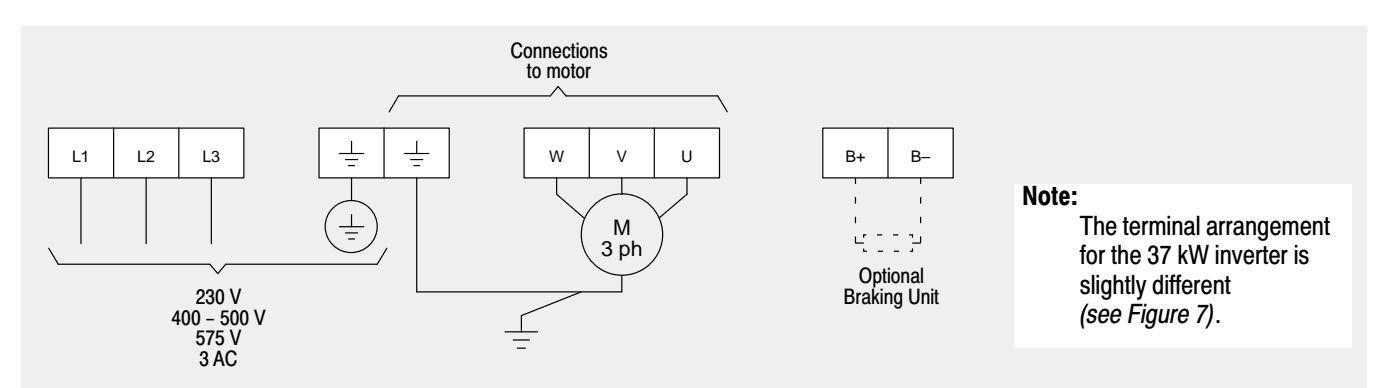

Figure 8: **Mains Input / Motor Terminal Connections – MIDI MASTER**

## **MICRO MASTER and MIDI MASTER**

**Operating Instructions**

The total length of the motor lead should not exceed 50 m. If a screened motor lead is used, the maximum length should be 25 m. Consult your service department if you wish to use longer leads.

Asynchronous and synchronous motors can be connected to the MIDI MASTER inverter either individually or in parallel.

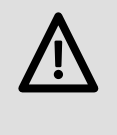

## **WARNING**

Ensure that motor is configured for correct supply voltage. When synchronous machines are connected or when coupling several motors in parallel, the inverter must be operated with voltage/frequency control characteristic (P077= 0 or 2) and slip compensation must be disabled  $($ P071 = 0).

### **2.4.2 Control Connections**

These connections are identical to those on the MICRO MASTER (see section 2.3.2), but note the following points:

- (1) The RS485 D–type connector is mounted on a separate PCB.
- (2) The X1 and X2 terminal blocks are of a two–part design. The part containing the screw terminals must be unplugged from its housing on the PCB before the wires can be connected. Once all connections to the terminals have been made, plug the terminal block back into its housing.

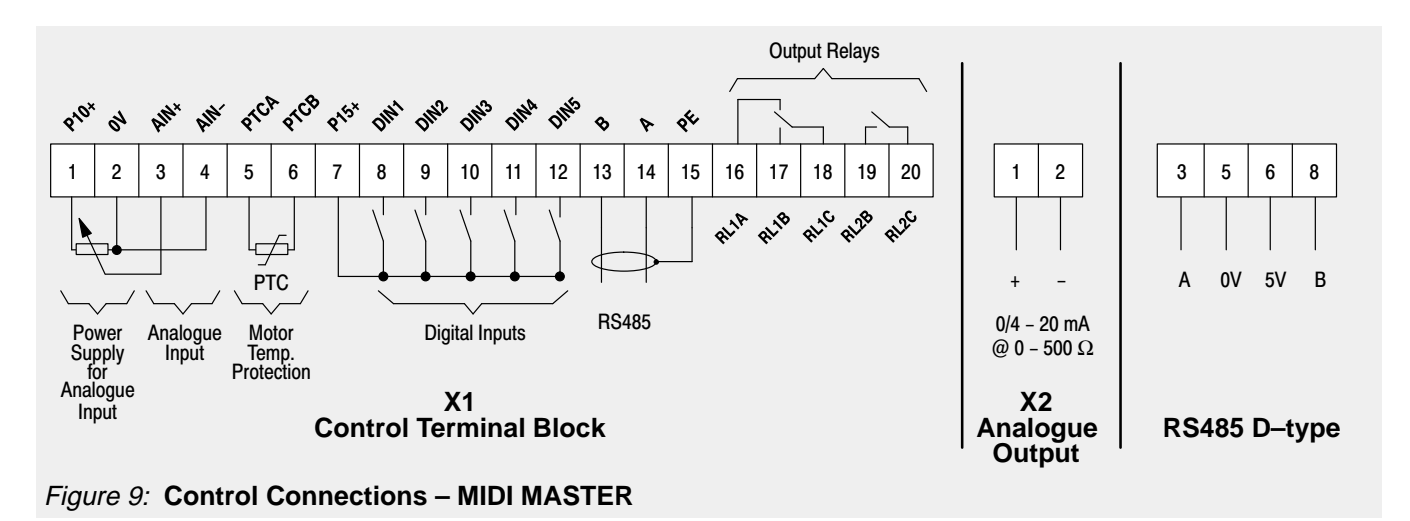

#### **Note**

Do not use the internal RS485 connections (terminals 13 and 14) if you intend using the external RS485 connection on the front panel.

## **Operating Instructions**

## **3. FRONT PANEL CONTROLS**

## **WARNING**

The equipment must not be switched on until after its plastic cover has been fitted.

After the power has been turned off, you must always wait five minutes so that the dc–link capacitors can discharge. Do not remove the cover until this time has elapsed.

As a precautionary measure, the digital frequency setpoint has been set at 0.0 Hz in the factory. This prevents inadvertent and uncontrolled running of the motor occurring at initial start–up.

Before the motor will run it is necessary to enter a frequency setpoint via parameter P000 with the  $\Delta$  button, or to set it with parameter P005.

All settings must only be entered by qualified personnel, paying particular attention to the safety precautions and warnings.

The parameter settings required can be entered using the three parameterisation buttons (P,  $\Delta$  and  $\nabla$ ) on the front panel of the inverter (Figure 11 contains a flowchart for the procedure for setting parameter values). The parameter numbers and values are indicated on the four digit LED display.

Switch SW1 selects between voltage (V) and current (I) analogue inputs. This switch can only be accessed while the cover is removed (see Figure 4 (MICRO MASTER) or Figure 7 (MIDI MASTER) for location).

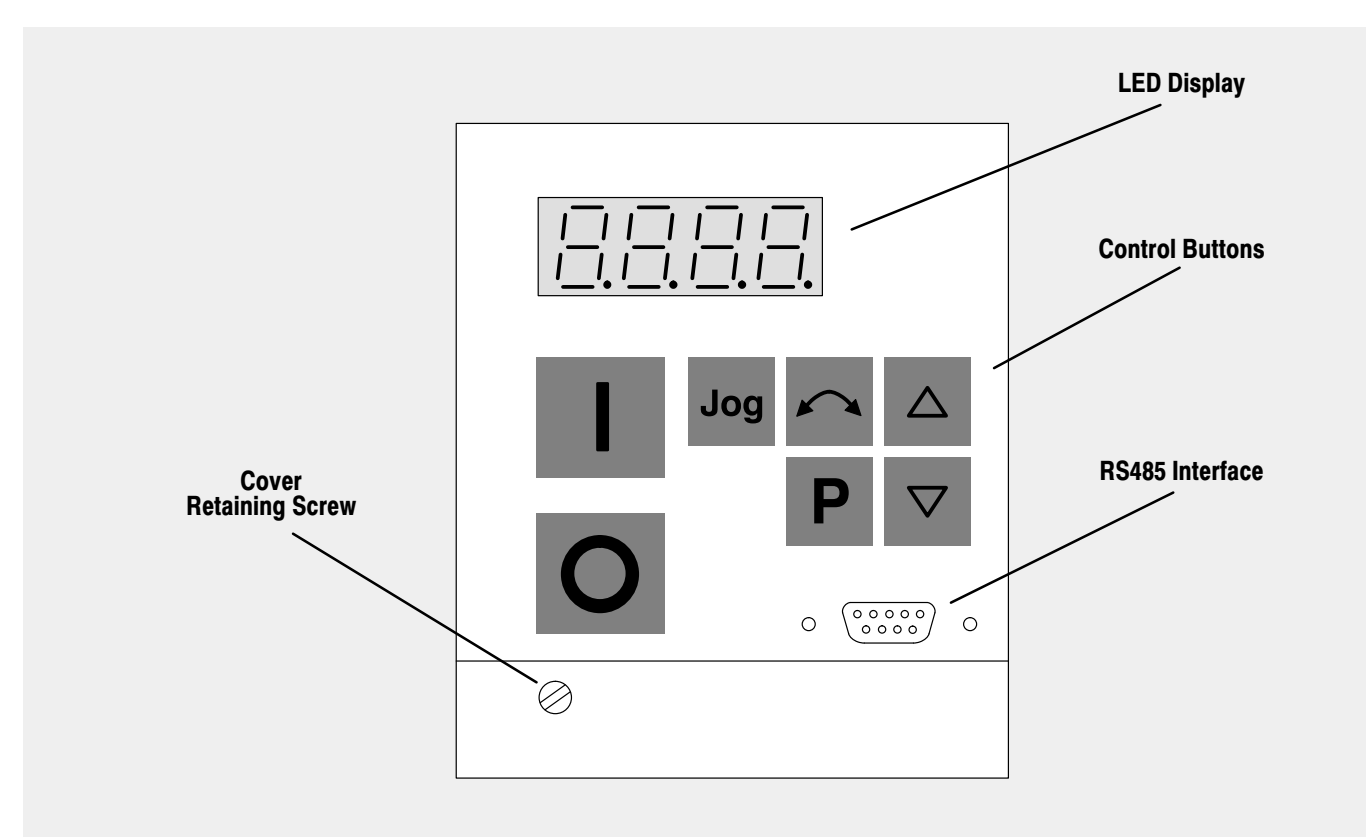

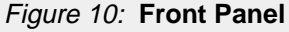

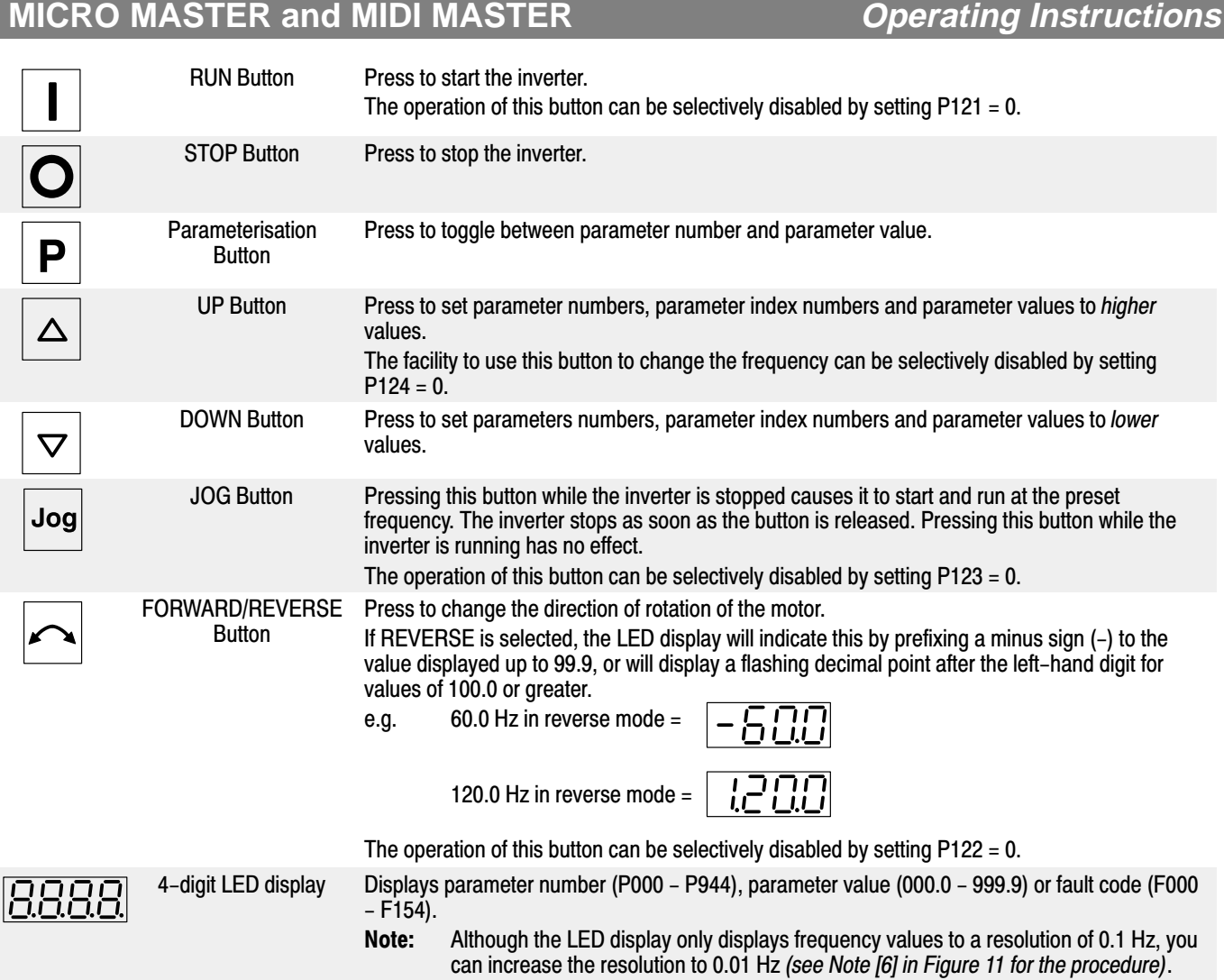

**IMPORTANT:** Parameters above P009 cannot be adjusted unless P009 is first set to 002 or 003.

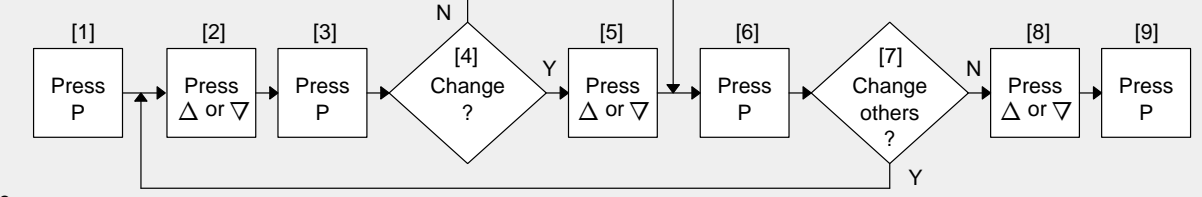

#### Notes

- [1] Display changes to 'P000'.
- [2] Select the parameter to change.
- [3] View the value of the parameter currently selected.
- [4] Do you wish to change the value? If not, go to [6].
- [5] Increase ( $\Delta$ ) or decrease ( $\nabla$ ) the value of the parameter.
- [6] 'Lock' the new value into memory (if changed) and return to the parameter display.
	- **Note** To increase the resolution to 0.01 when changing frequency parameters, instead of pressing P momentarily to return to the parameter display, keep the button pressed until the display changes to '– –.n0' (n = the current tenths value, e.g. if the parameter value = '055.8' then n = 8). Press  $\Delta$  or  $\triangledown$  to change the value (all values between .00 and .99 are valid) and then press P twice to return to the parameter display.
- [7] Do other parameters need changing? If so, return to [2].
- [8] Scroll up or down until 'P944' or 'P000' is displayed. If you scroll upwards, the display stops automatically at P944. However, pressing the  $\Delta$  button again causes the display to 'wrap around' to P000.
- [9] Exit from the procedure and return to the normal operating display.

If parameters are changed accidentally, all parameters can be reset to their default values by setting parameter P944 to 1 and then pressing P.

#### Figure 11: **Procedure for Changing Parameter Values**

### **4. OPERATING INFORMATION**

Refer to the parameter list in section 5 for a full description of each parameter.

#### **4.1 General**

- (1) The inverter does not have a main power switch and is therefore live when the mains supply is connected. It waits with the output disabled for the RUN button to be pressed or for an ON signal via terminal 8 (rotate right) or terminal 9 (rotate left) – see parameters P051 – P055.
- $(2)$  If output frequency  $(PO01 = 0)$  is selected as the display, the corresponding setpoint is displayed approximately every 1.5 seconds while the inverter is stopped.
- (3) The inverter is programmed at the factory for standard applications on Siemens four–pole standard motors. When using other motors it is necessary to enter the specifications from the motor's rating plate into parameters P081 to P085 (see Figure 12). Note that access to these parameters is not possible unless P009 has been set to 002 or 003.

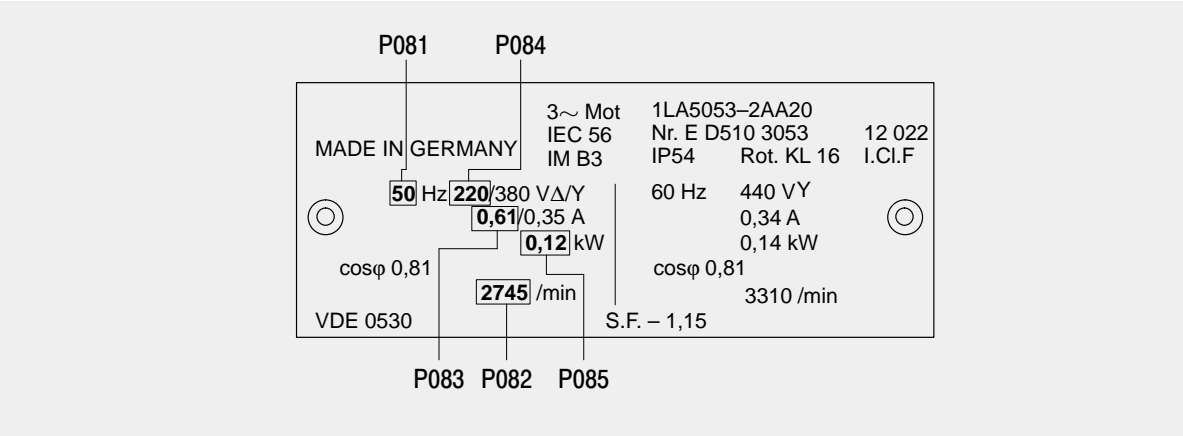

#### Figure 12: **Motor Rating Plate Example**

Note: Ensure that the motor is configured correctly, i.e. in the above example connection is for 220 V.

- (4) When delivered, the inverter's frequency setpoint is set to 0.00 Hz, which means that the motor will not rotate! To make it start up, a setpoint must be entered using the  $\Delta$  button or entering a value in P005.
- (5) When a parameter value has been set, it is stored automatically in the internal memory.

#### **4.2 Basic Operation**

The most basic method of setting up the inverter for use is described below. This method uses a digital frequency setpoint and requires only the minimum number of parameters to be changed from their default settings.

- (1) Apply mains power to the inverter. Set parameter P009 to 002 or 003 to enable all parameters to be adjusted (see Figure 11 for the procedure).
- (2) Set parameter P005 to the desired frequency setpoint.
- (3) Check parameters P081 to P085 and ensure that they match the requirements stated on the rating plate on the motor (see Figure 12).
- (4) Press the RUN button ( **I** ) on the inverter's front panel. The inverter will now drive the motor at the frequency set by P005.

If required, the motor's speed (i.e. frequency) can be varied directly by using the  $\Delta \nabla$  buttons. (Set P011 to 001 to enable the new frequency setting to be retained in memory during periods when the inverter is not running.)

### **4.3 Operation – Digital Control**

For a basic startup configuration using digital control, proceed as follows:

- (1) Connect control terminal 7 to terminal 8 via a simple on/off switch. This sets up the inverter for clockwise rotation (default).
- (2) Refit the cover and then apply mains power to the inverter. Set parameter P009 to 002 or 003 to enable all parameters to be adjusted (see Figure 11 for the procedure).
- (3) Check that parameter P006 is set to 000 to specify digital setpoint.
- (4) Set parameter P007 to 001 to specify digital input (i.e. DIN1 (terminal 8) in this case) and disable the front panel controls.
- (5) Set parameter P005 to the desired frequency setpoint.
- (6) Set parameters P081 to P085 in accordance with the rating plate on the motor (see Figure 7).
- (7) Set the external on/off switch to ON. The inverter will now drive the motor at the frequency set by P005.

If required, the motor's speed (i.e. frequency) can be varied directly by using the  $\Delta \nabla$  buttons. (Set P011 to 001 to enable the new frequency setting to be retained in memory during periods when the inverter is not running.)

#### **4.4 Operation – Analogue Control**

For a basic startup configuration using analogue voltage control, proceed as follows:

- (1) Connect control terminal 7 to terminal 8 via a simple on/off switch. This sets up the motor for clockwise rotation (default).
- (2) Connect a 4.7 kΩ potentiometer to the control terminals as shown in Figure 6 (MICRO MASTER) or Figure 9 (MIDI MASTER) or connect a  $0 - 10$  V signal from pin 2 (0V) to pin 3.
- (3) Set the position of SW1 for voltage (V) input.
- (4) Refit the cover and then apply mains power to the inverter. Set parameter P009 to 002 or 003 to enable all parameters to be adjusted (see Figure 11 for the procedure).
- (5) Set parameter P006 to 001 to specify analogue setpoint.
- (6) Set parameters P021 and P022 to specify the minimum and maximum output frequency settings.
- (7) Set parameters P081 to P085 in accordance with the rating plate on the motor (see Figure 12).
- (8) Set the external on/off switch to ON. Turn the potentiometer (or adjust the analogue control voltage) until the desired frequency is displayed on the inverter.

### **4.5 Stopping the Motor**

Stopping can be achieved in several ways:

- $\bullet$  Going down to 0.0 Hz (lowering the setpoint to 0.0 with the  $\nabla$  button causes the motor to come to a slow, controlled stop).
- Cancelling the ON command or pressing the OFF button (**O**) on the front panel causes the inverter to ramp down at the selected ramp down rate (see P003).
- OFF2 operation causes the motor to coast to a standstill (see parameters P051 to P055).
- OFF3 operation causes rapid braking (see parameters P051 to P055).
- DC injection braking up to 250% causes an abrupt stop after cancellation of the ON command (see P073).
- Resistive braking (see parameter P075).

### **Operating Instructions**

#### **4.6 If the Motor Does Not Start Up**

If the motor does not start up when the ON command has been given, check if a frequency setpoint has been entered in P005 and that the motor specifications have been entered correctly under parameters P081 to P085.

If the inverter is configured for operation via the front panel (P007 = 001) and the motor does not start when the RUN button is pressed, check that P121 = 001 (RUN button enabled).

If the motor does not run after parameters have been changed accidentally, reset the inverter to the factory default parameter values by setting parameter **P944** to **001** and then pressing **P**.

#### **4.7 Local and Remote Control**

The inverter can be controlled either locally (default), or remotely via a USS data line connected to the internal interface terminals (13 and 14) or to the RS485 D–type connector on the front panel.

When local control is used, the inverter can only be controlled via the front panel or the control terminals. Control commands, setpoints or parameter changes received via the RS485 interface have no effect.

For remote control, the serial interface is designed as a 2–wire connection for bi–directional data transmission. Three different methods of remote control are possible, depending on the setting of parameter P910 (refer to parameter P910 in section 5).

**Note:** Only one RS485 connection is allowed. You can use either the front panel D–type interface or terminals 13 and 14 **but not both**.

When operating via remote control the inverter will not accept control commands from the terminals. Exception: OFF2 or OFF3 can be activated via parameters P051 to P055 (refer to parameters P051 to P055 in section 5).

Several inverters can be connected to an external control unit at the same time. The inverters can be addressed individually.

**Note:** If the inverter has been set up to operate via the serial link but does not run when an ON command is received, it is possible that the connections to terminals 13 and 14 may need to be swapped over.

For further information, refer to the following documents:

E20125-B0001-S302-A1 Application of the USS Protocol in SIMOVERT Units 6SE21 and MICRO MASTER (German) E20125–B0001–S302–A1–7600 Application of the USS Protocol in SIMOVERT Units 6SE21 and MICRO MASTER (English)

### **Operating Instructions**

### **5. SYSTEM PARAMETERS**

Parameters can be changed and set using the membrane–type buttons to adjust the desired properties of the inverter, such as ramp times, minimum and maximum frequencies, etc. The parameter numbers selected and the setting of the parameter values are indicated in the four digit LED display.

Note: If you press the  $\Delta$  or  $\nabla$  button momentarily, the values change step by step. If you keep the buttons pressed for a longer time, the values scroll through rapidly.

Access to parameters is determined by the value set in P009. Check that the key parameters necessary for your application have been programmed.

P009 options are:

- **0** = Only the parameters from P001 to P009 can be read and set.
- **1** = Parameters P001 to P009 can be set and all other parameters can only be read.
- **2** = All parameters can be set, but P009 resets to 0 the next time power is removed from the inverter.
- **3** = All parameters can always be set.
- **Note:** In the following parameter table:
	- '•' Indicates parameters that can be changed during operation.
	- txxx' Indicates that the value of this factory setting depends on the rating of the inverter.

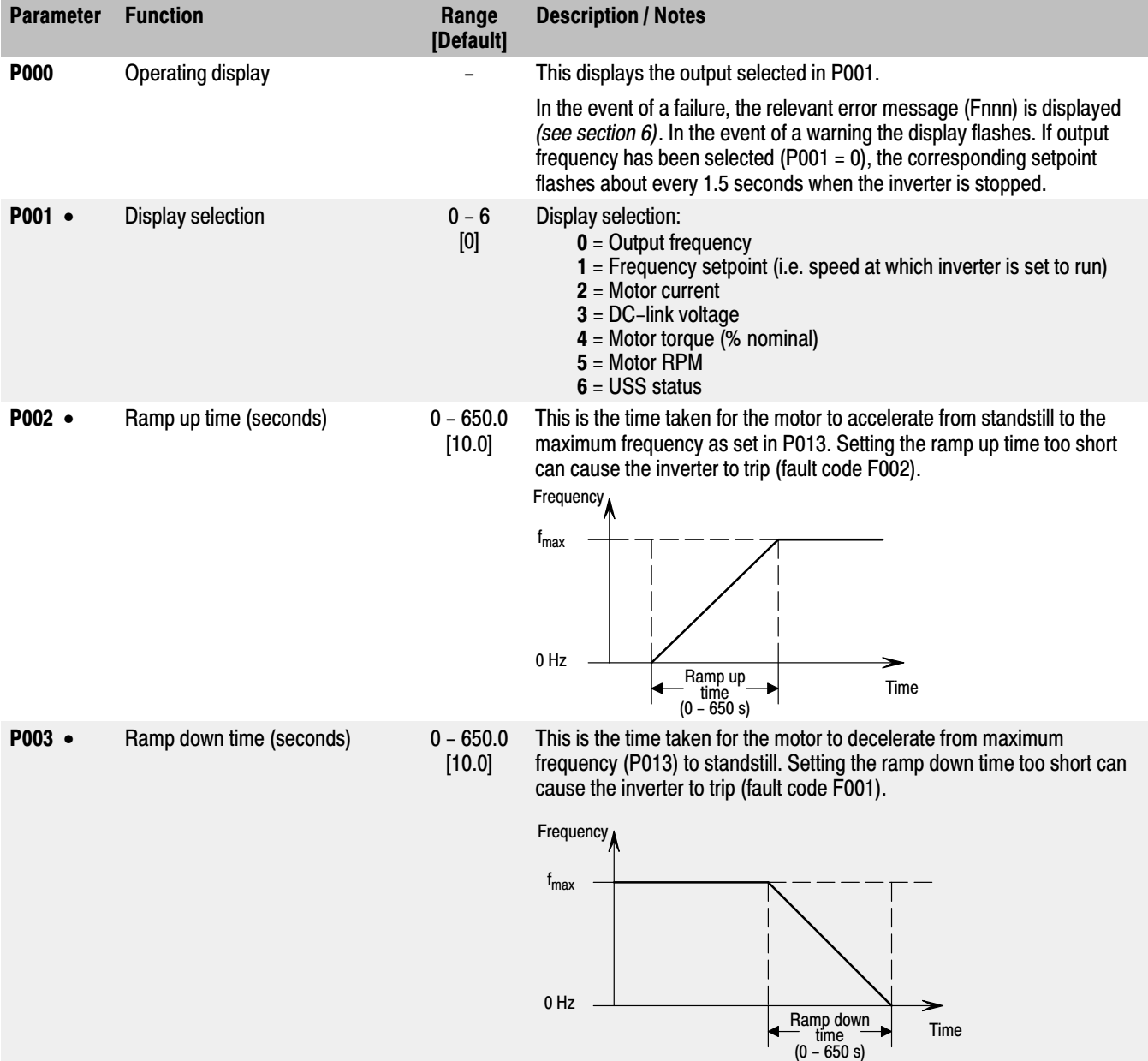

**Operating Instructions** 

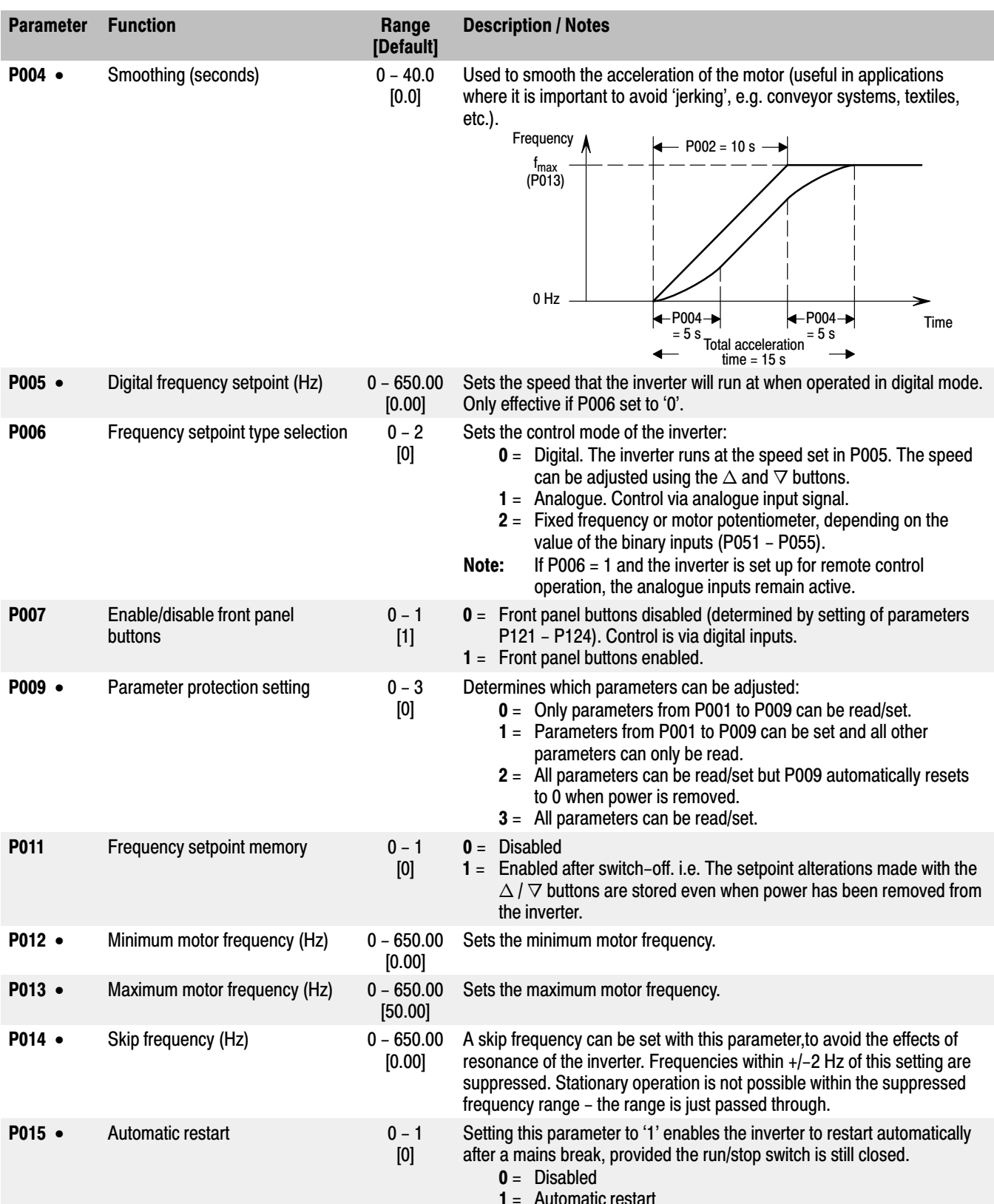

# **MICRO MASTER and MIDI MASTER**

# **Operating Instructions**

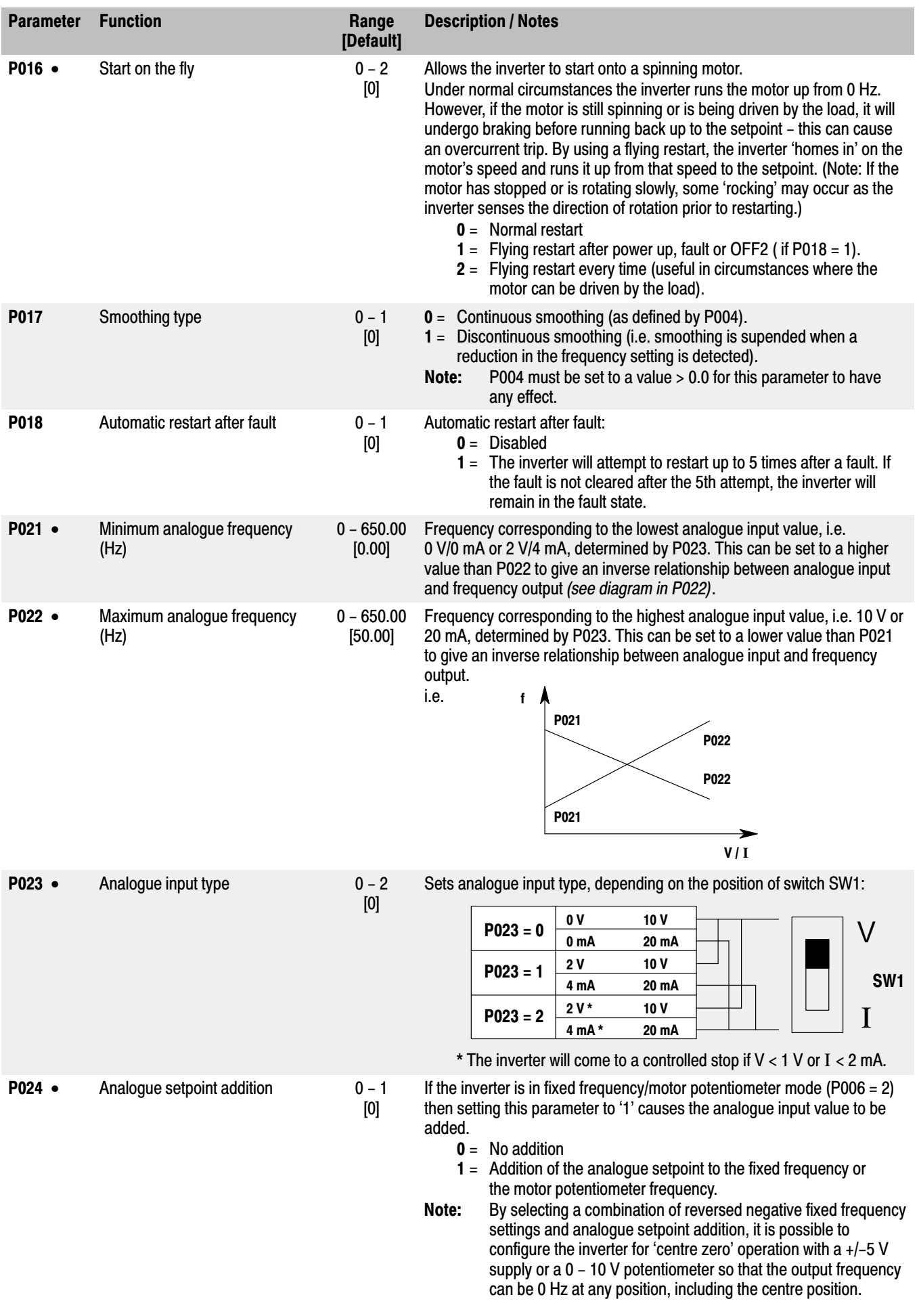

**Operating Instructions**

## **MICRO MASTER and MIDI MASTER**

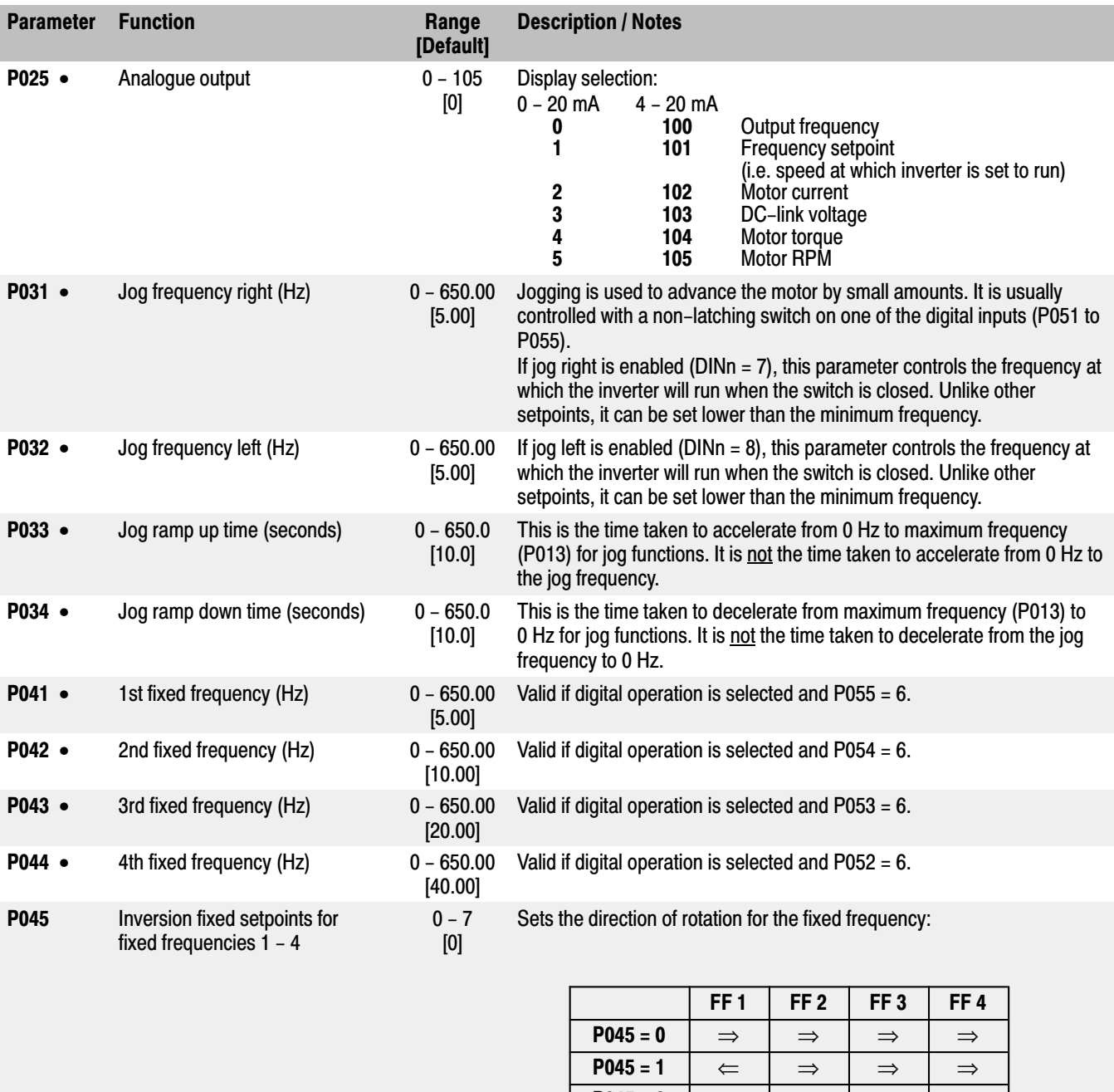

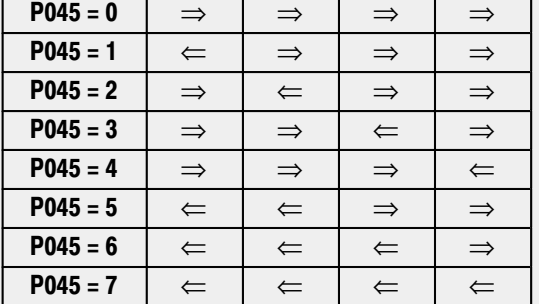

 $\Rightarrow$  Fixed setpoints not inverted  $\Leftarrow$  Fixed setpoints inverted

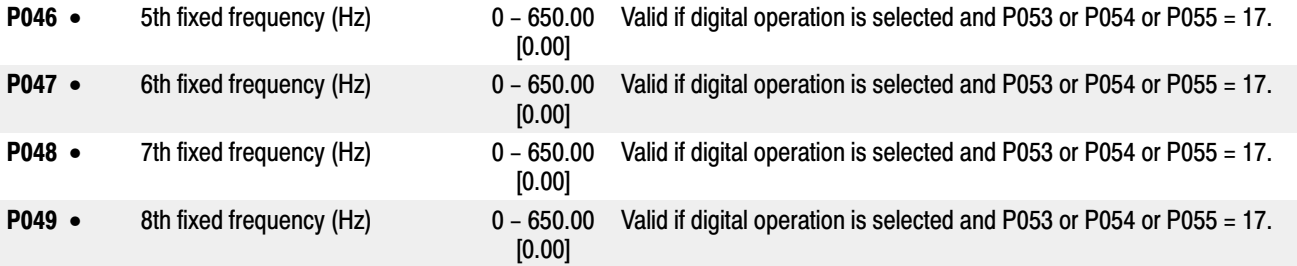

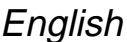

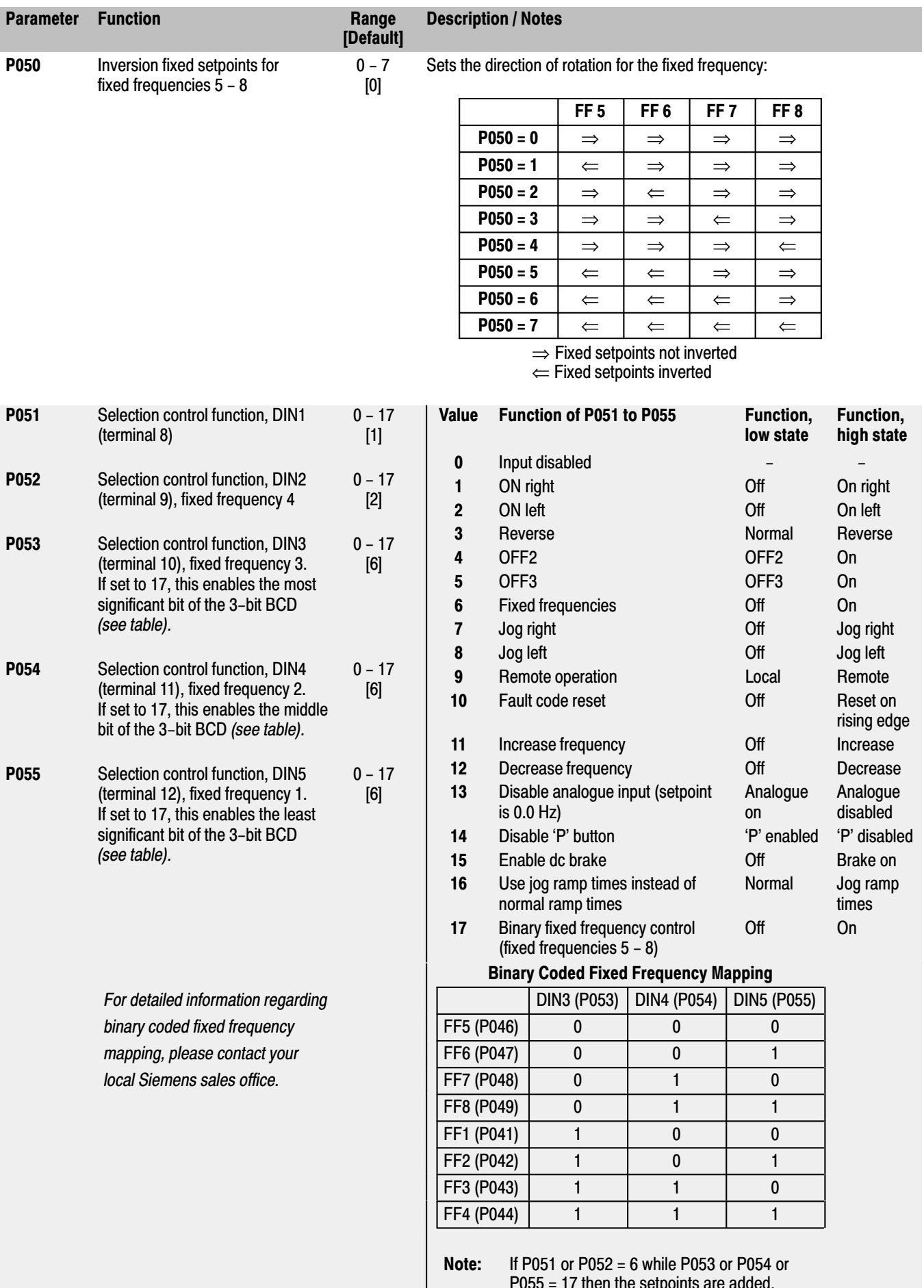

28

**Operating Instructions** 

## **MICRO MASTER and MIDI MASTER**

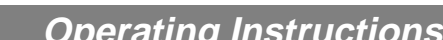

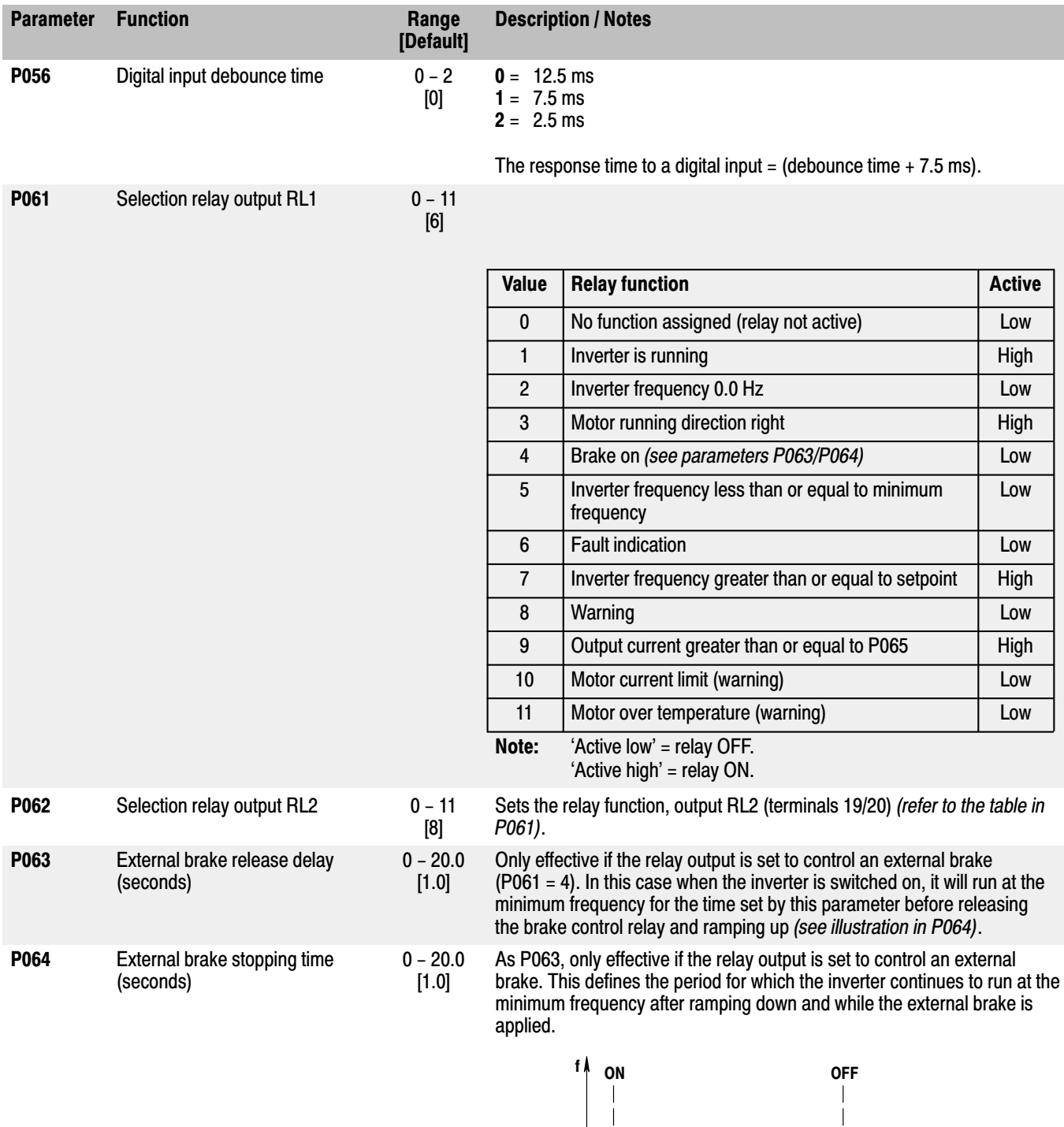

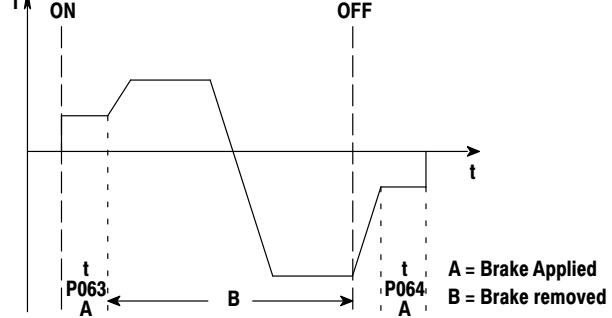

Notes:

Settings for P063 and P064 should be slightly longer than<br>the actual time taken for the external brake to apply and  $(1)$ 

release respectively.<br>Setting P063 or P064 to too high a value, especially with<br>P012 set to a high value, can cause an overcurrent  $(2)$ warning or trip as the inverter attempts to move a locked motor shaft.

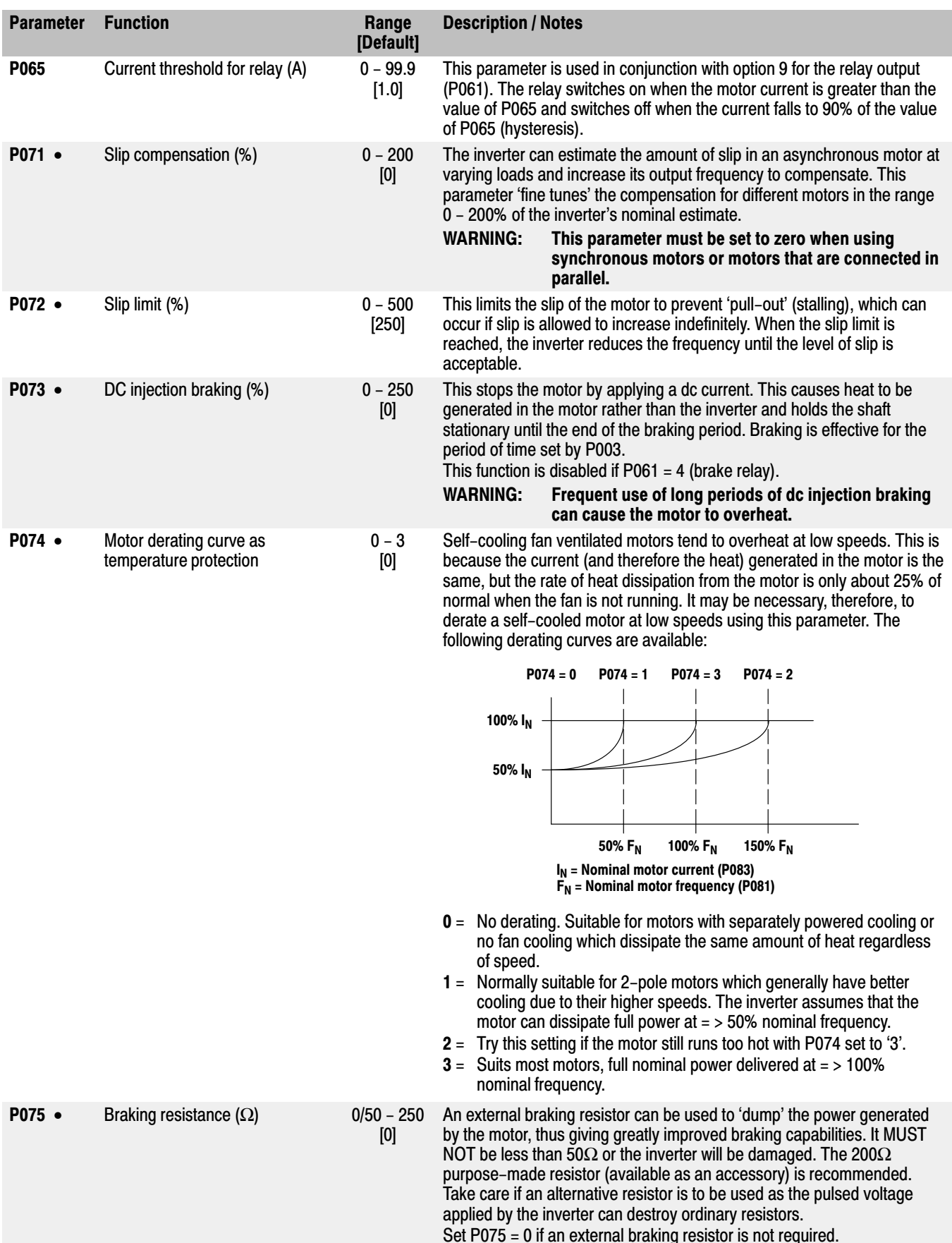

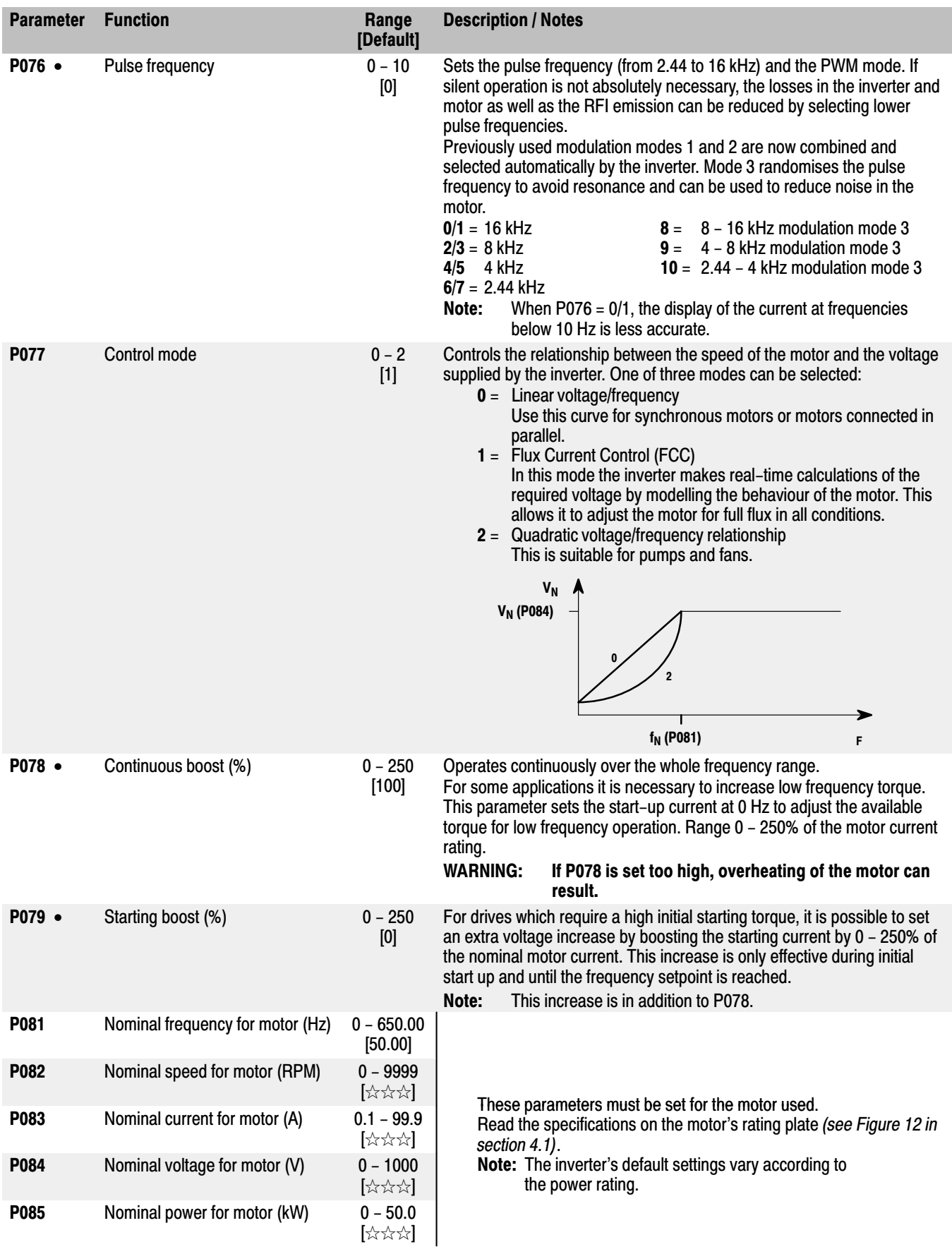

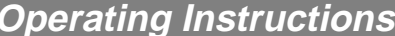

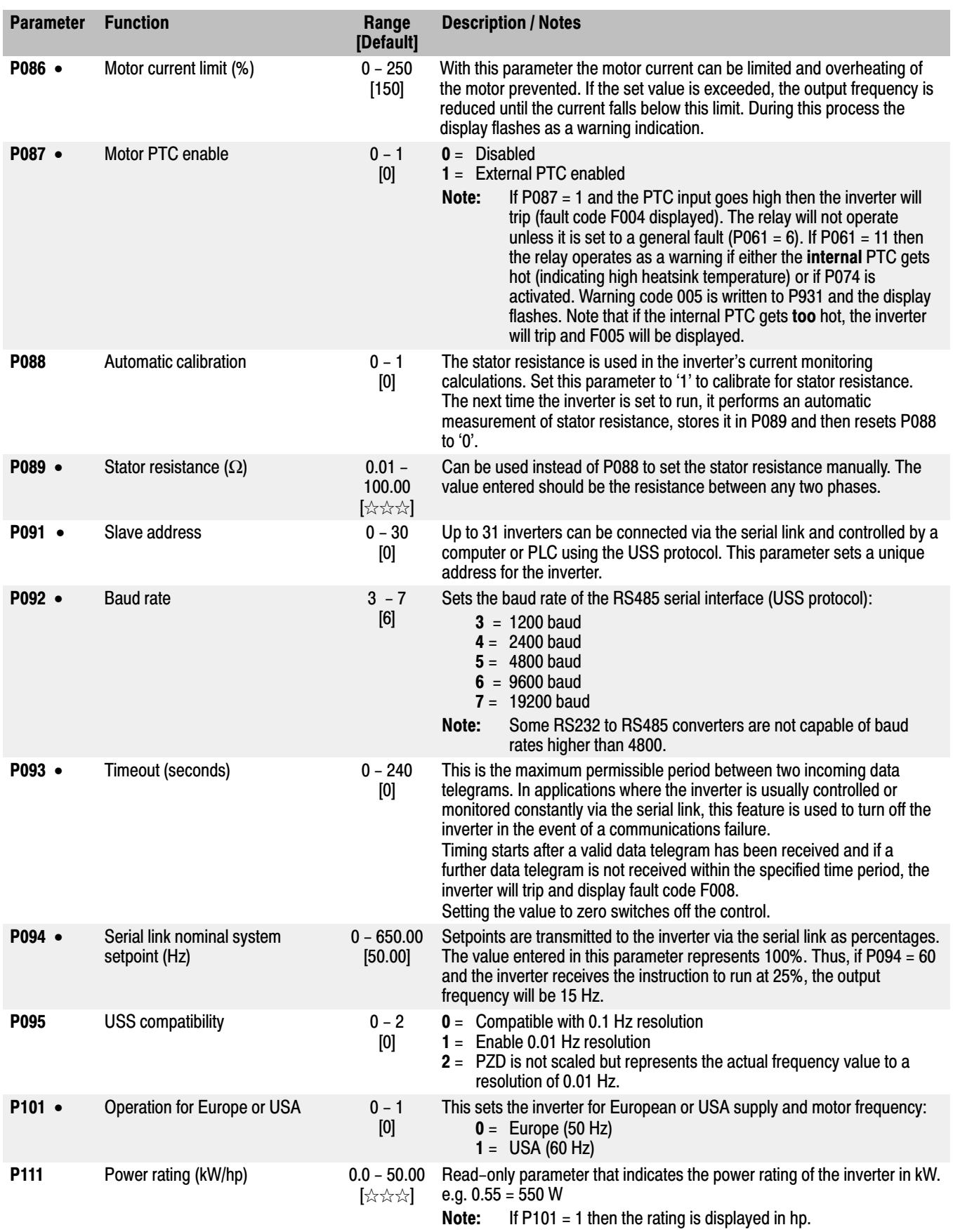

# **MICRO MASTER and MIDI MASTER**

**Operating Instructions** 

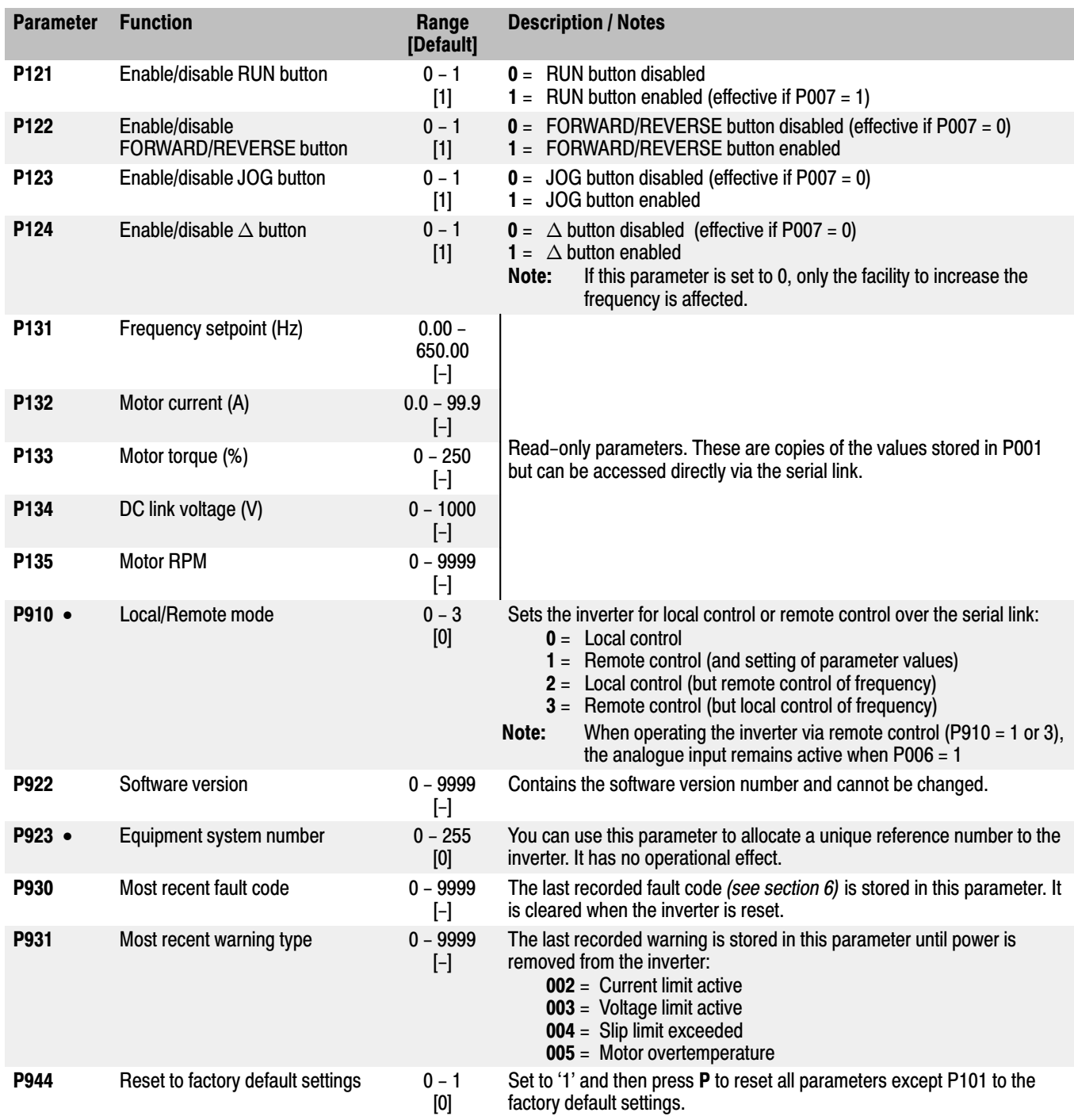

**Operating Instructions**

## **6. FAULT CODES**

In the event of a failure, the inverter switches off and an error code appears on the display. The last error that occurred is stored in parameter P930. e.g. '0004' indicates that the last error was F004.

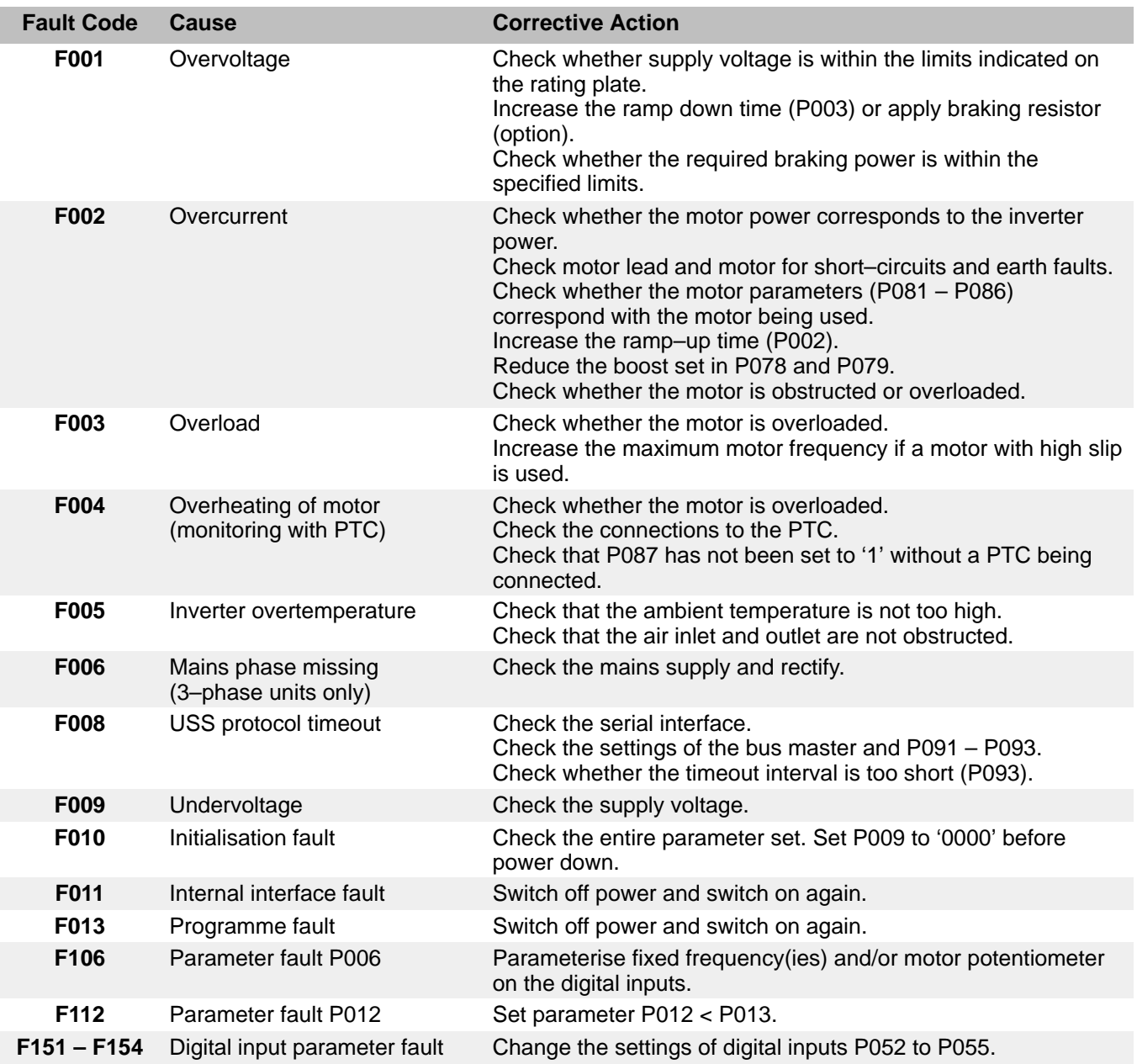

When the fault has been corrected the inverter can be reset. To do this press button **P** twice (once to display P000 and the second time to reset the fault), or erase the fault via a binary input (see parameters P051 – P055 in section 5).

## **Operating Instructions**

# 7. SPECIFICATIONS AND SUPPLEMENTARY INFORMATION

### 7.1 Specifications

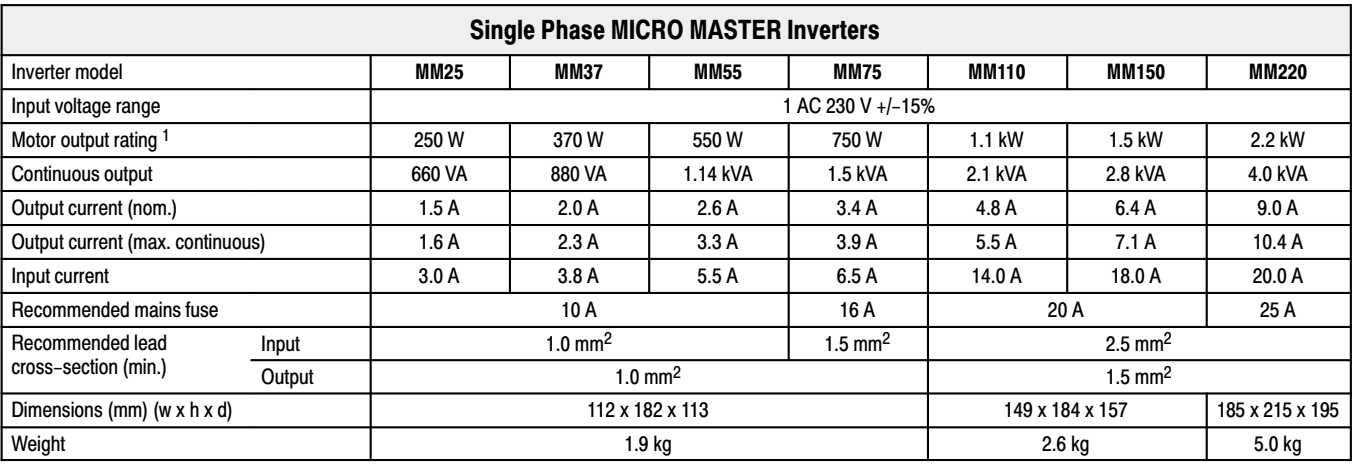

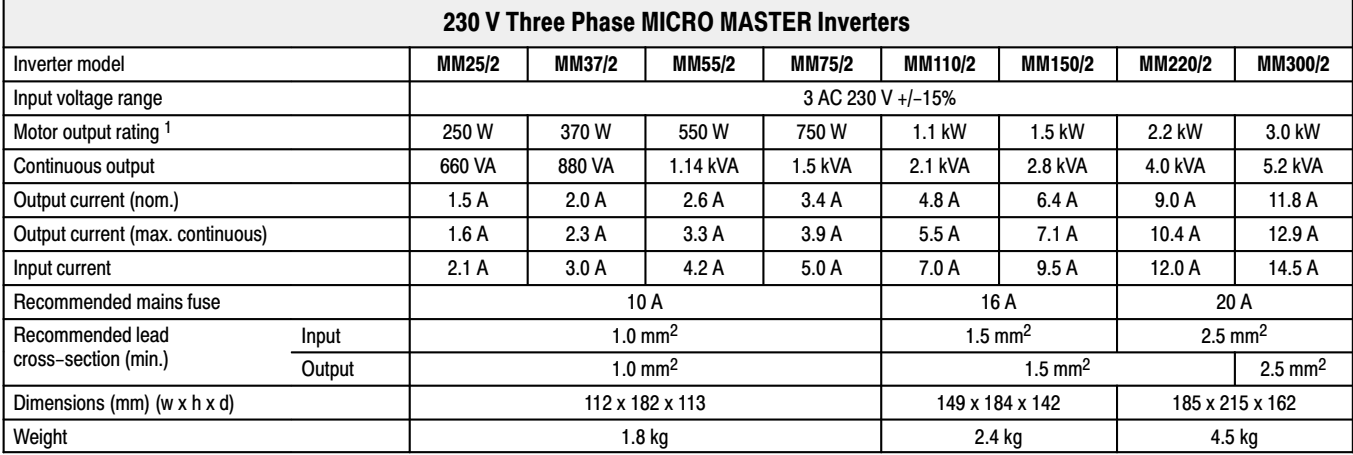

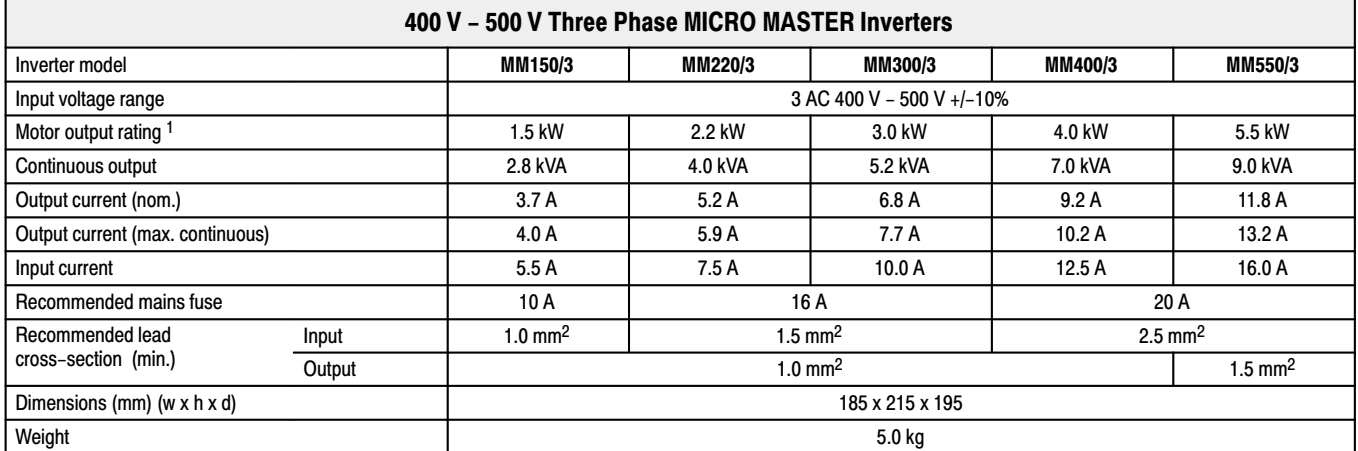

<sup>1</sup> Siemens 4 pole-motor, 1LA5 series or equivalent.

# **Operating Instructions**

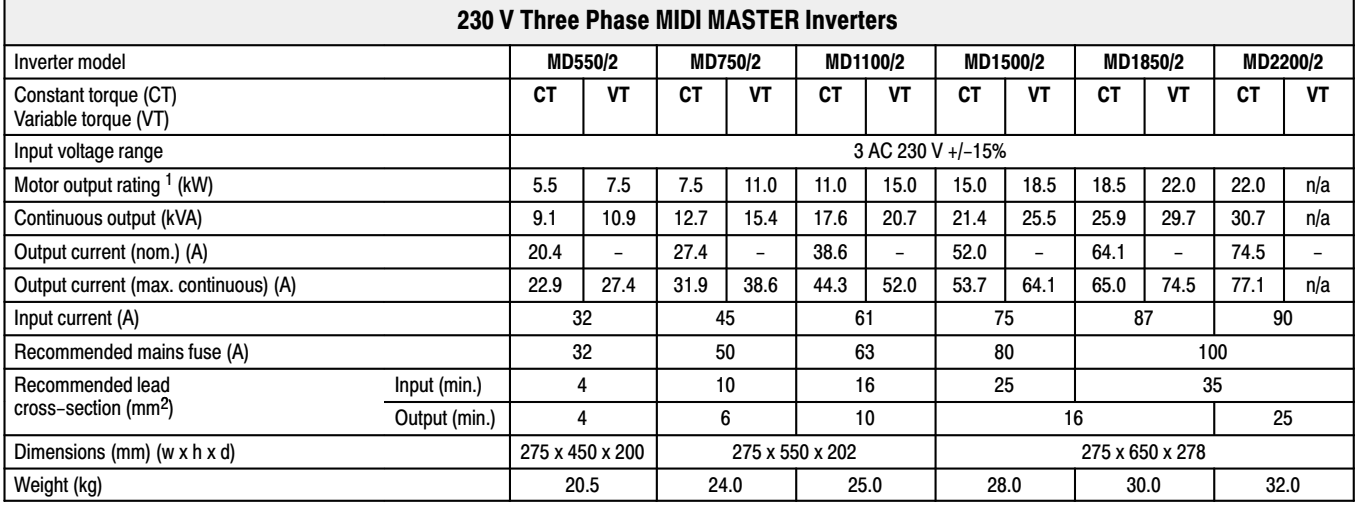

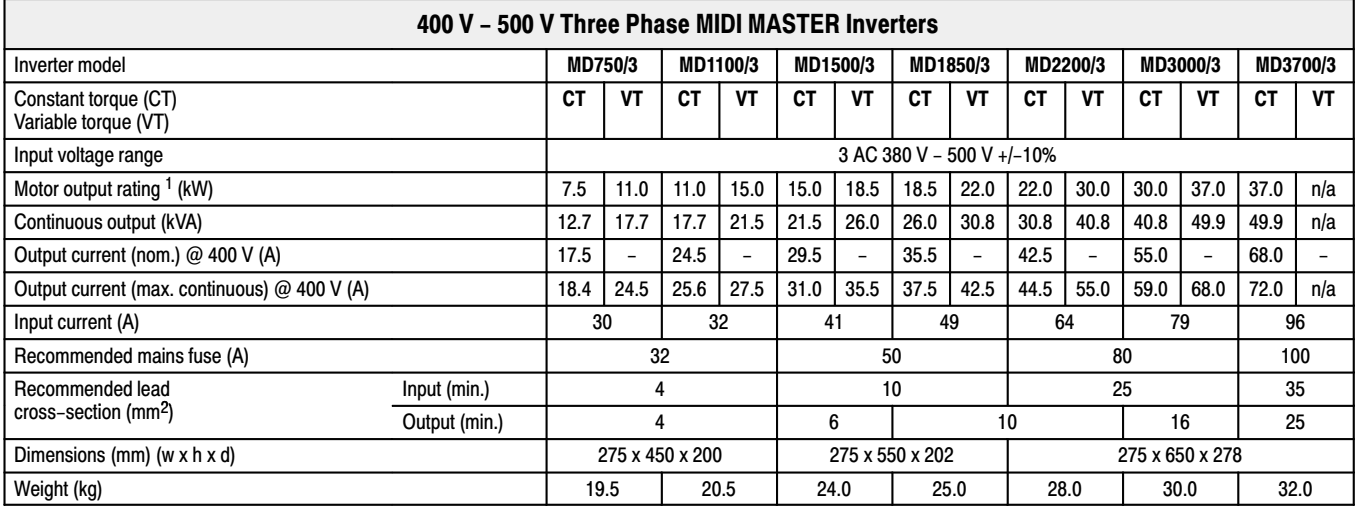

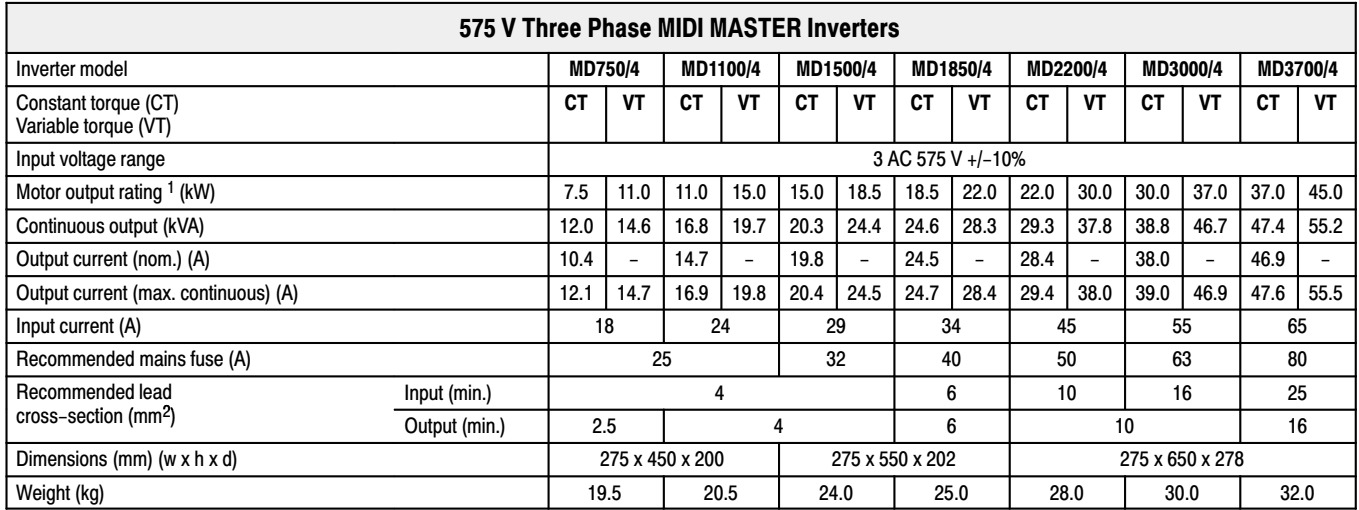

<sup>1</sup> Siemens 4 pole-motor, 1LA5 series or equivalent.

# **MICRO MASTER and MIDI MASTER**

**Operating Instructions**

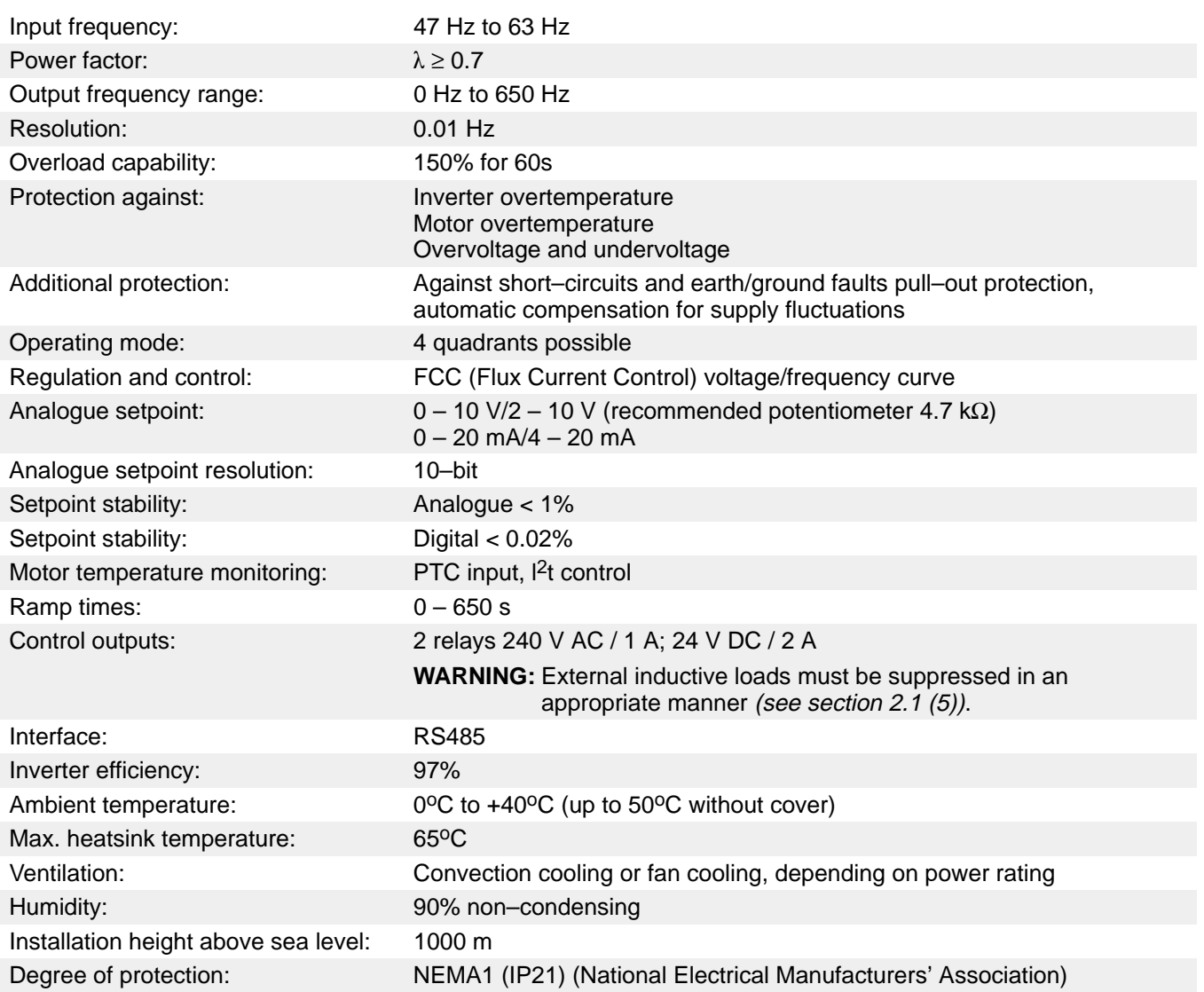

## **7.2 Options / Accessories**

Braking resistor (MICRO MASTER) Braking unit (MIDI MASTER) Please contact your local<br>
Please contact your local<br>
Siemens sales office for RFI suppression filter Enhanced operator panel

further details further

## **Operating Instructions**

f (Hz)

 $50 \qquad \qquad 75$ 

### **7.3 Application Example**

#### **Setup procedure for a simple application**

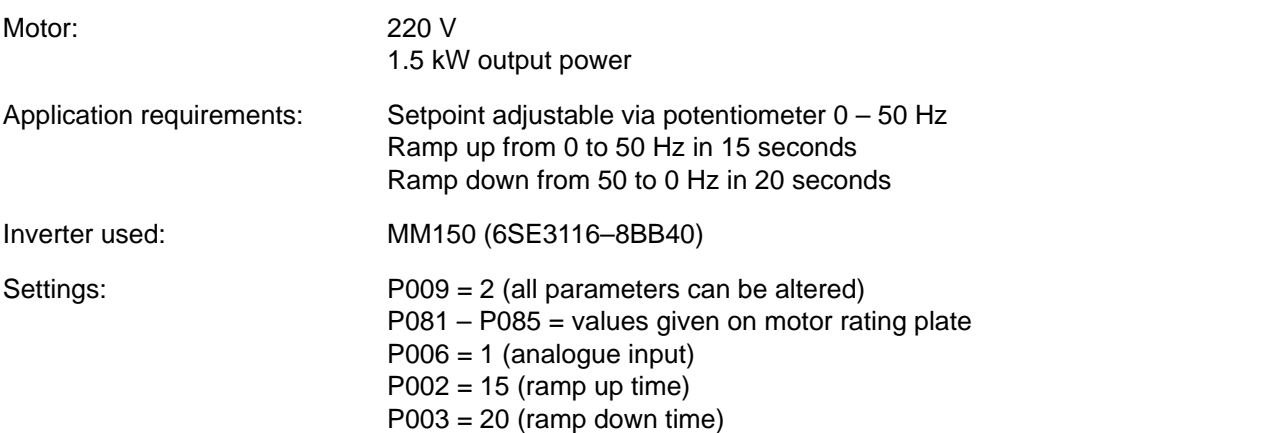

This application is now to be modified as follows:

 $\pmb{\mathsf{V}}$ 220 Operation of motor up to 75 Hz (voltage/frequency curve is linear up to 50 Hz). Motor potentiometer setpoint in addition to analogue setpoint. Use of analogue setpoint at maximum 10 Hz. i.e.

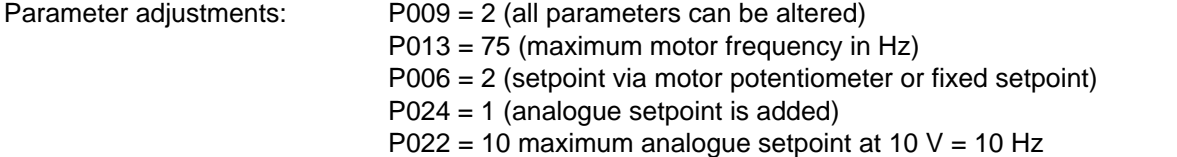

## **7.4 Technical Terms**

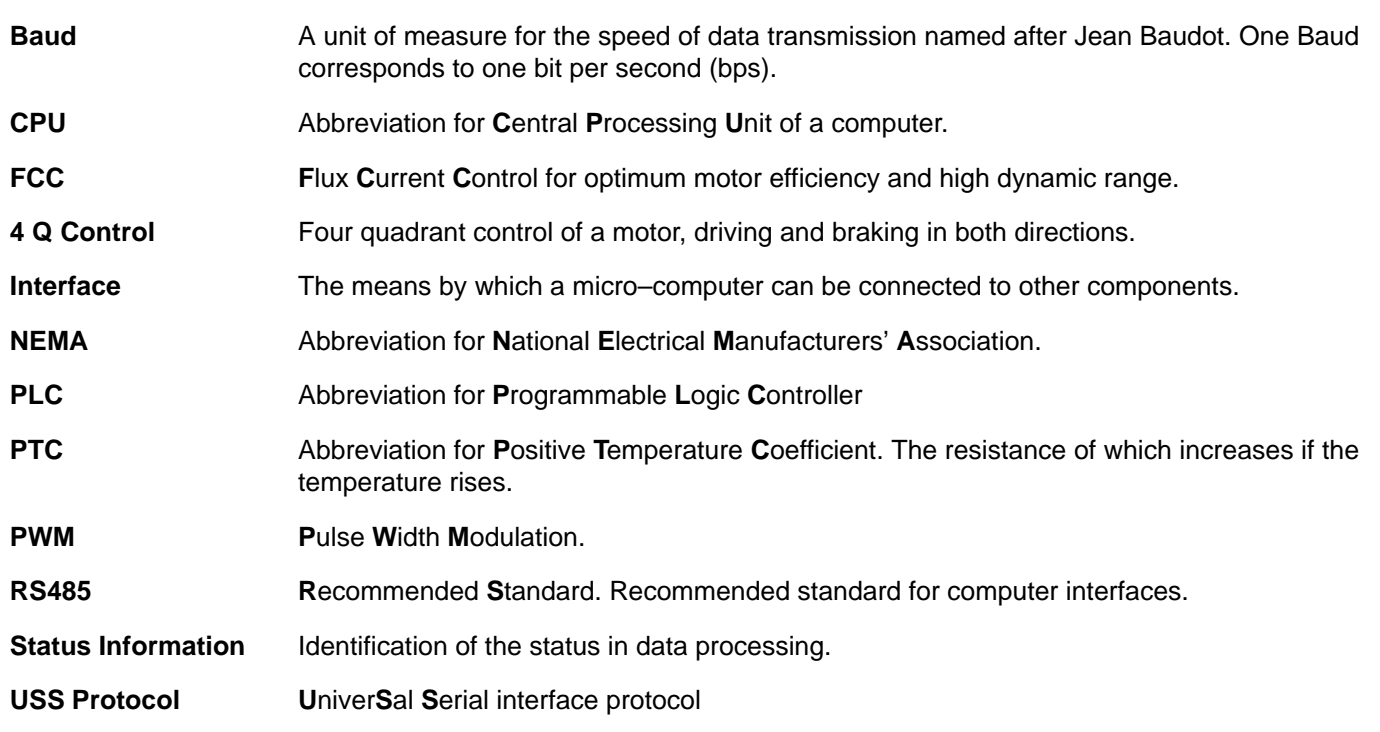

**Operating Instructions** 

### 7.5 Parameter Summary List

• = Parameter can be changed during operation.<br>  $\star\star\star\star$  = Value depends on the rating of the inverter.

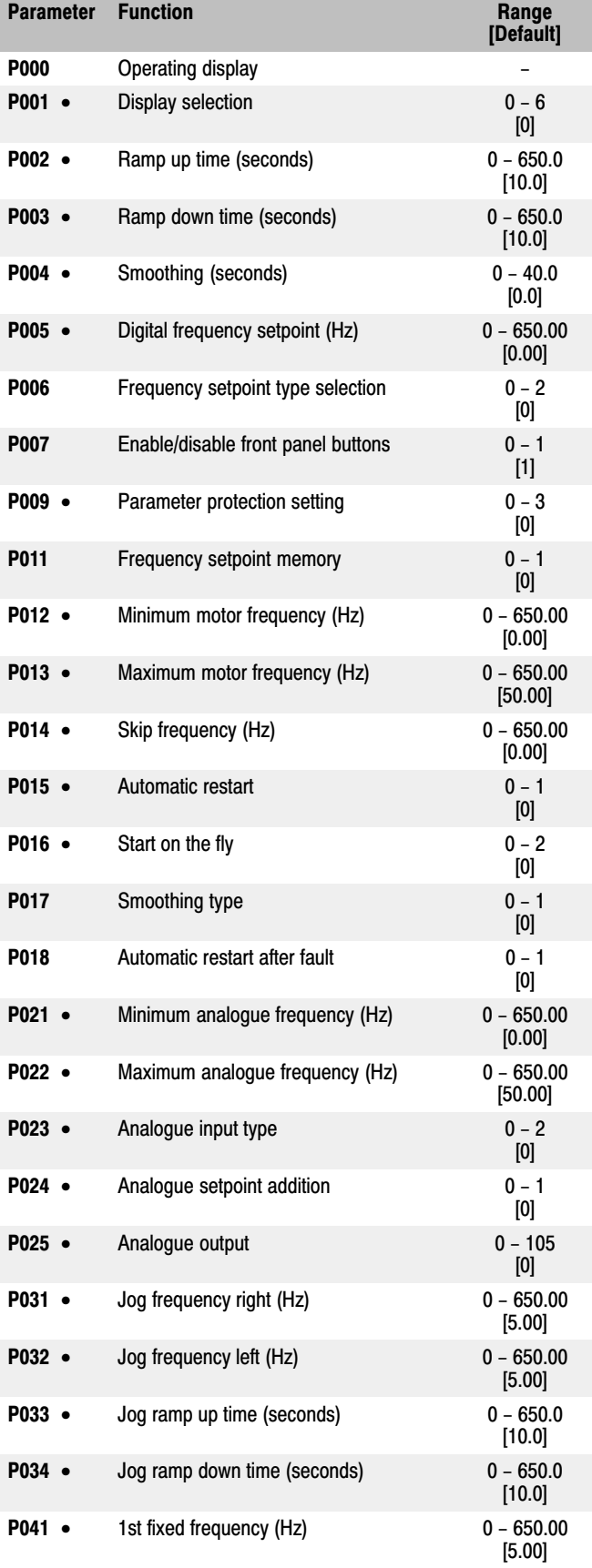

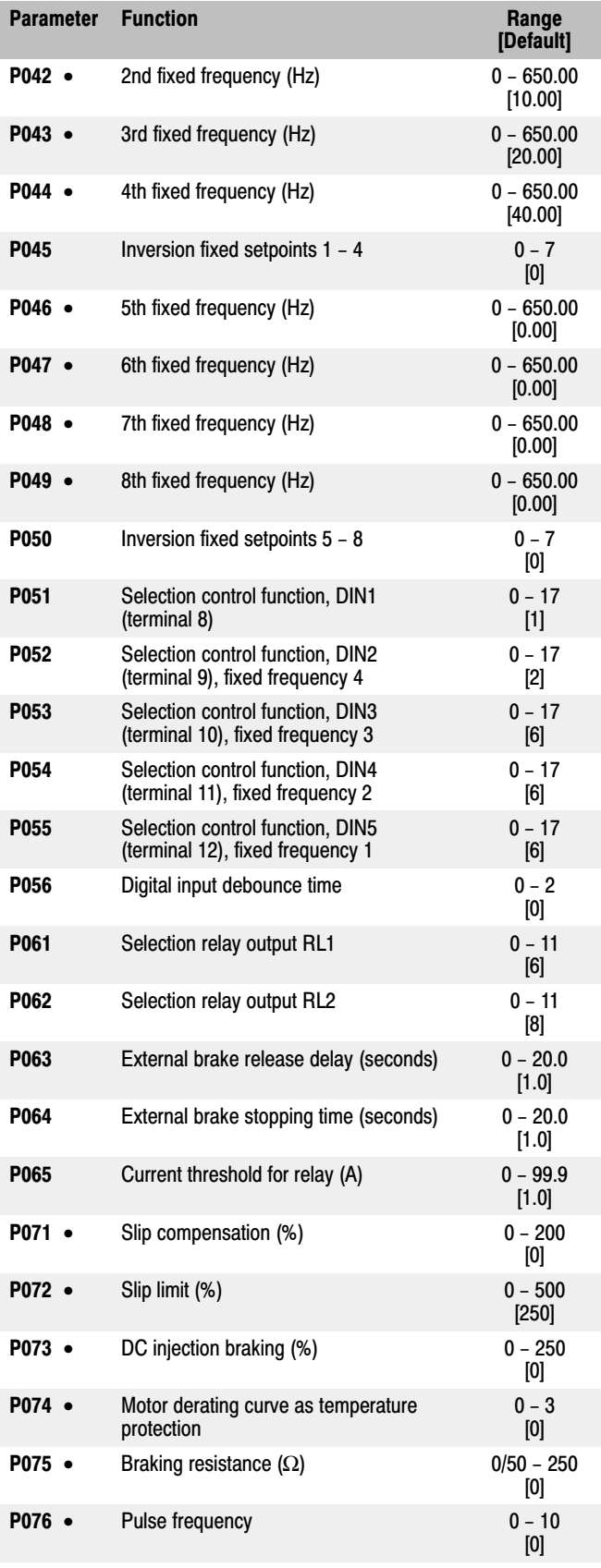

continued over

# **MICRO MASTER and MIDI MASTER**

## **Operating Instructions**

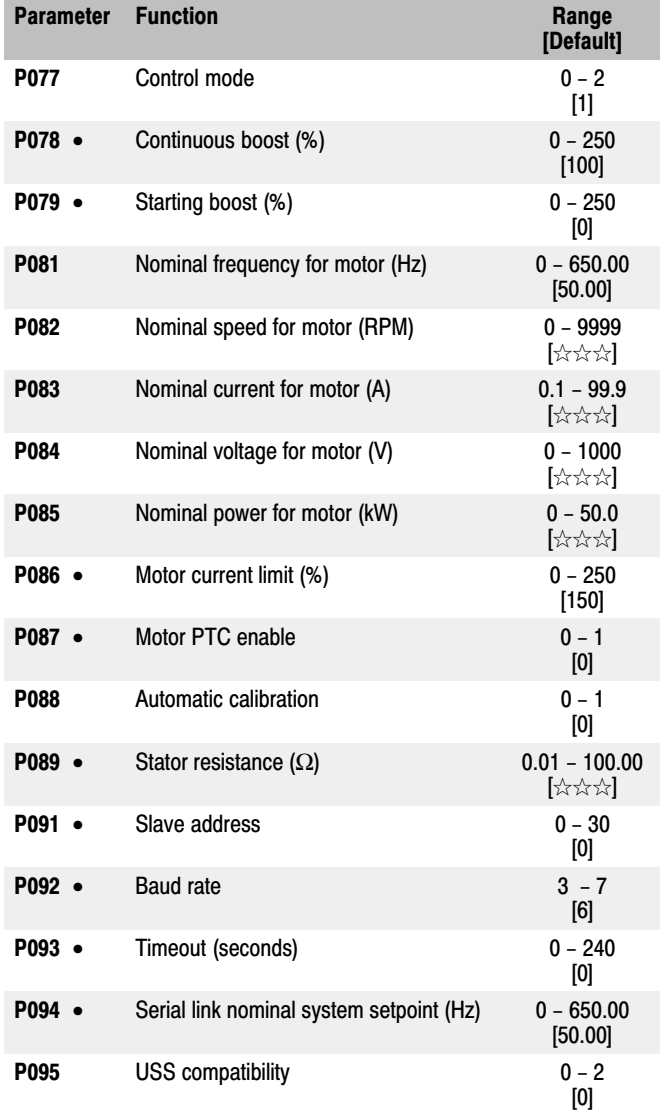

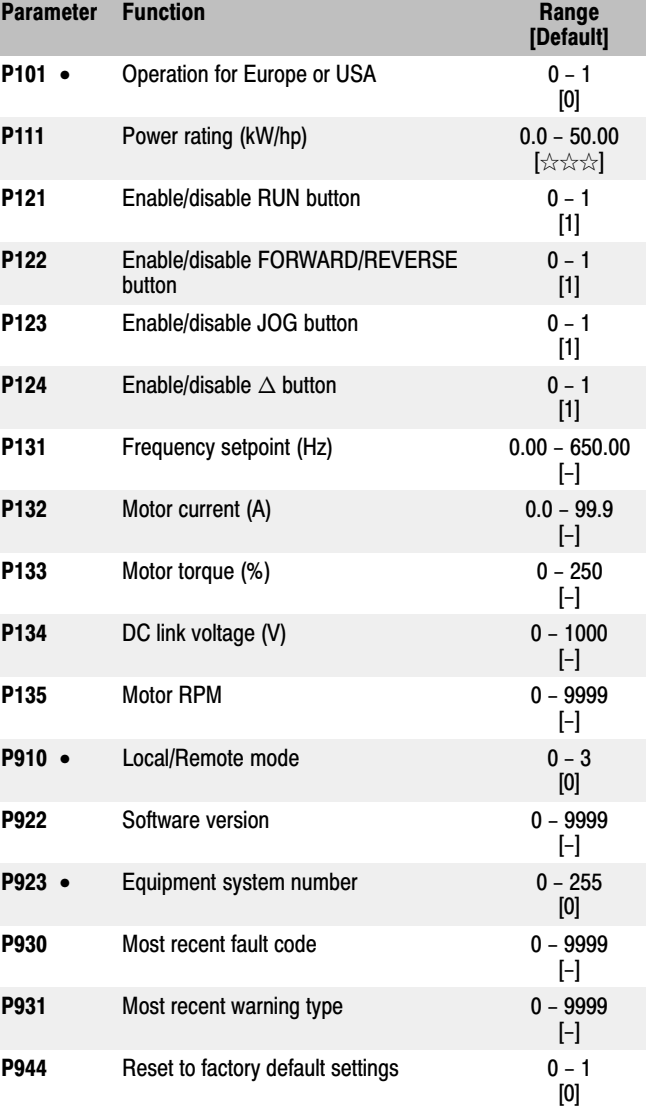